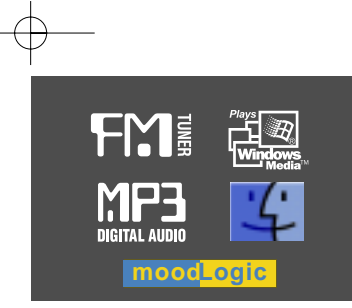

# Instruction Manual

Model iFP-500 Series Digital Audio player/ Recorder/FM Tuner

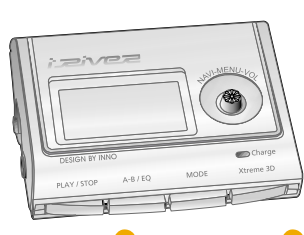

Firmware Upgradable

Thank you for your purchase. Please read this manual carefully before using your new player.

www.iRiver.com

izivez

**iFP-500 Series**

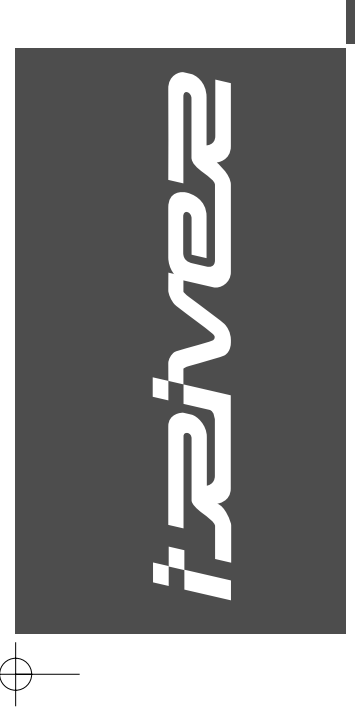

www.iRiver.com

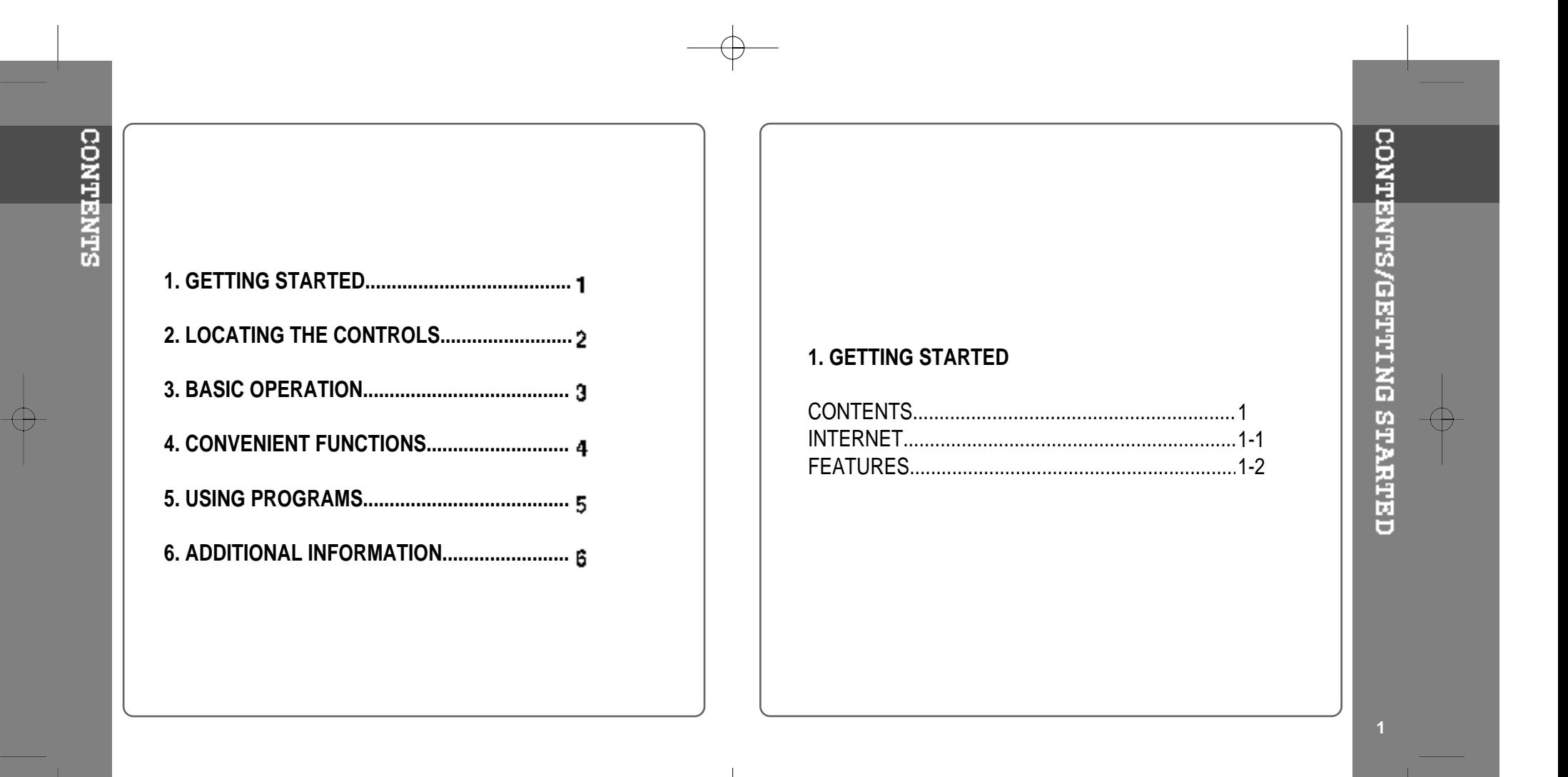

- URL : www.iRiver.com
- Find information on our company, products, and customer and technical support.
- Update your player with firmware downloads. Firmware upgrades offer support for new CODECS and deliver new product features.
- Consult the product FAQ.
- Register your iRiver product online so that our Customer Service is able to provide support as efficiently as possible.
- All contents contained in this manual subject to change without notice to improve ability of this player or according to changing of specification.

iRiver Limited does not assume any responsibility for errors or omissions in this document or make any commitment to update the information contained herein.

iRiver is <sup>a</sup> registered trademark of iRiver Limited in the Republic of Korea and /or other countries and is used under license. Microsoft Windows Media and the Vindows Logo are trademarks or registered trademarks of Microsoft<br>Corporation in the United States and /or other countries.<br>All other brand and product names are trademarks of their respective<br>companies or organization. Al

1999-2003 iRiver Limited. All rights reserved.

- **User Interface Design**
- **Multi-Codec Player** : Supports MP3, WMA, and ASF formats.
- **Firmware Upgrade** : Provides the latest updated features via firmware upgrade.
- **Graphic LCD supporting Multiple Languages** : iFP-500 Series comes with graphic LCD which can support multiple languages (39 languages).
- **FM Function** You can easily listen to FM stations and set your favorite stations by using Auto Preset and Frequency Memory functions.

FEATURES

- **6 Preset EQ :** Normal, Rock, Jazz, Classic, U Bass, Metal
- **Xtreme EQ and Xtreme 3D** Customize your own EQ with Xtreme EQ and enhance bass and surround sound with Xtreme 3D.
- **GUI (Graphic User Interface) Menu System**
- **Easy Navigation** The simple navigation makes it easy to find any song.
- Supports 8 levels of subfolders, 500 folders total and up to 1500 files at **one time.**
- **Create your own playlists.**
- **Direct MP3 Encoding** 11.025KHz ~44.1KHz, 8Kbps <sup>~</sup> 320Kbps
- **Record FM Radio, Voice, or line-in from another device** Voice record level is automatically controlled by AGC function.
- **Built-in Optical Output Jack Convenient neck strap.**
- **Built-in Rechargeable battery that charges directly from the USB port.**

### **2. LOCATING THE CONTROLS**

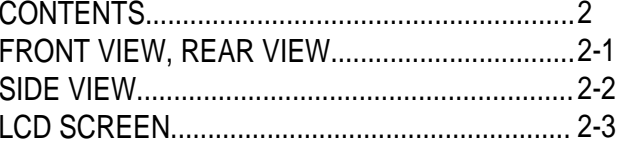

Œ

Download from Www.Somanuals.com. All Manuals Search And Download.

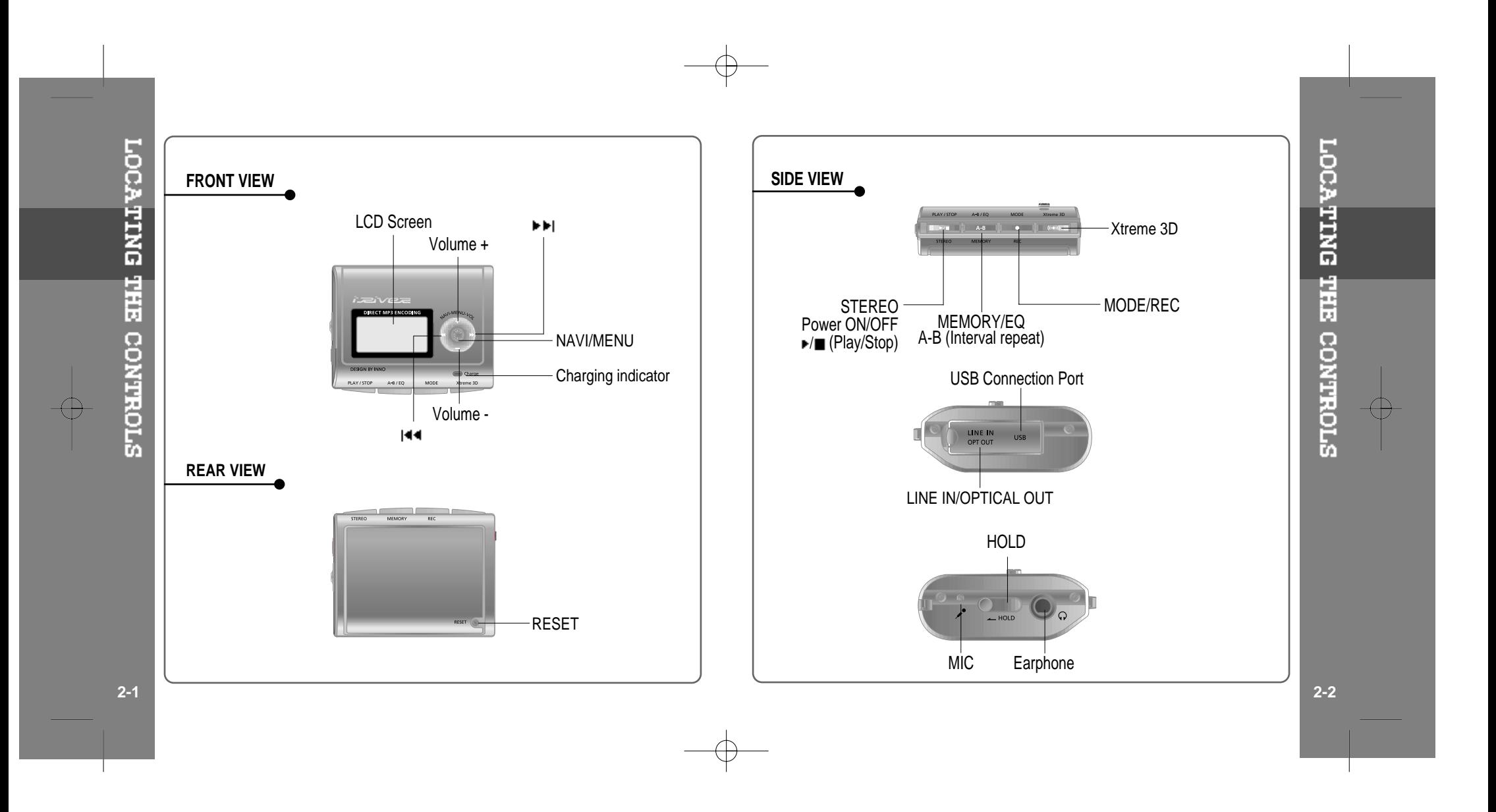

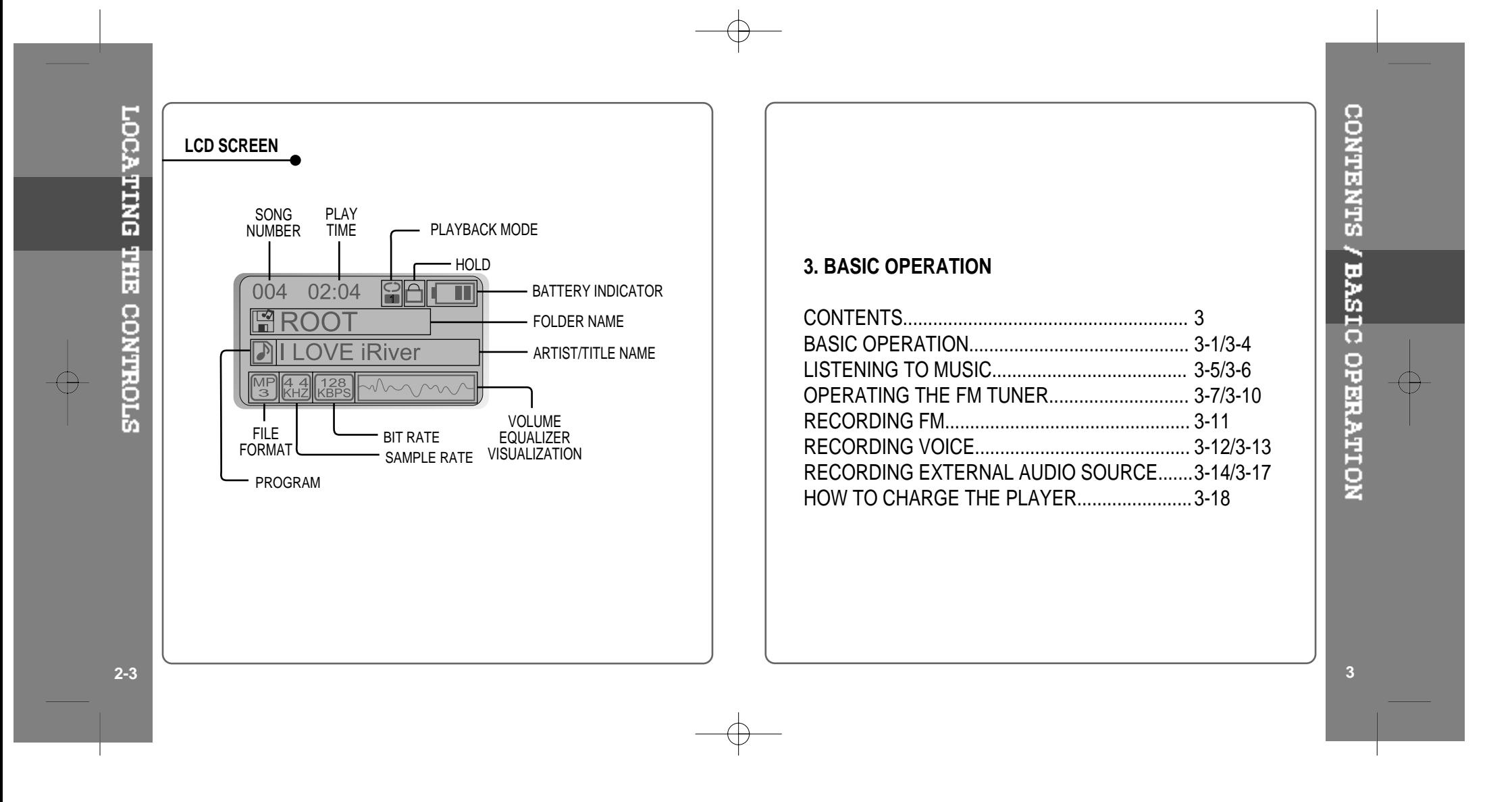

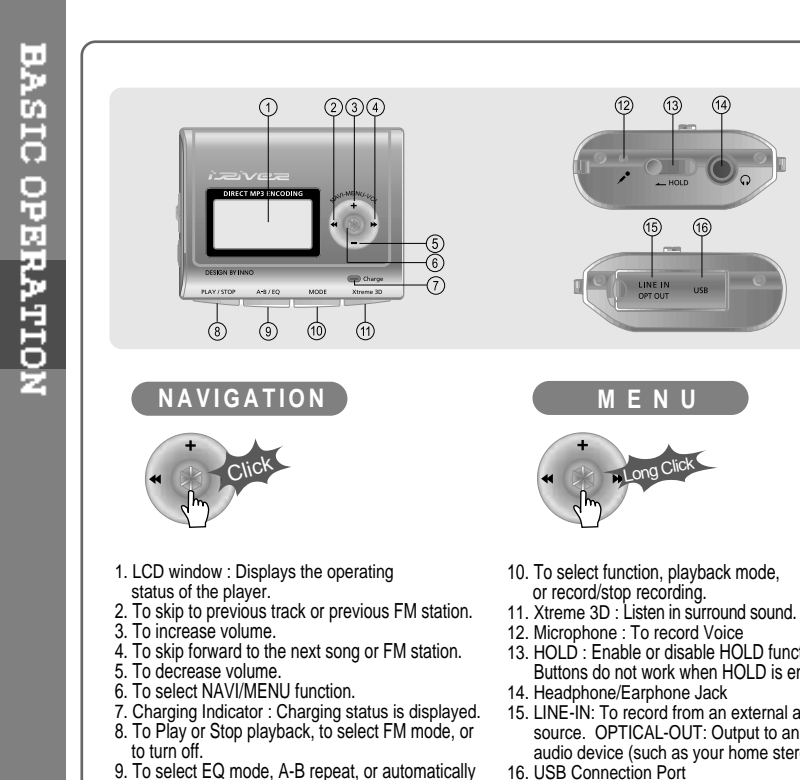

- store FM stations.
- $EQ: NORMAL ROCK JAZZ CLASSIC U$  BASS  $-$  METAL  $-$  Xtrm EQ  $-$  Xtrm 3D
- 10. To select function, playback mode,
	-
	-
	-
- 13. HOLD : Enable or disable HOLD function. Buttons do not work when HOLD is enabled.
- 
- 15. LINE-IN: To record from an external audio source. OPTICAL-OUT: Output to an external audio device (such as your home stereo).

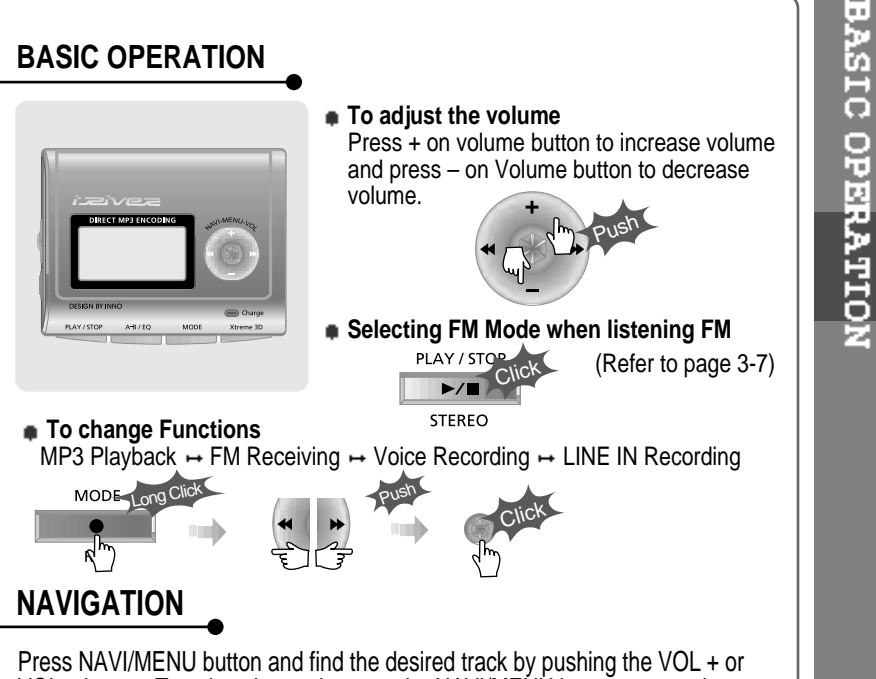

VOL – button. To select the track, press the NAVI/MENU button, ► or the PLAY/STOP button.

To move to the upper folder, push the  $\left|\bullet\right\rangle$  switch. If there is no upper folder, NAVIGATION stops.

**3-1 3-2**

### **MENU**

A long press of the **NAVI/MENU** button will enter the menu system.

 $\overline{1}$  Scroll between menus : Push  $\overline{1}$  and  $\overline{1}$ . Exit : Push the **VOL -** switch down or hold down the **NAVI/MENU** button. Select Function: Press the **NAVI/MENU** button.

### **MODE**

While an audio file is playing or the player is in stop mode, press MODE/REC to activate selected modes, such as Repeat or Shuffle.

Press and hold the MODE/REC button: You can select MP3 or FM, Voice or Line-in recording functions. (Play mode is automatically activated when MP3 is selected).

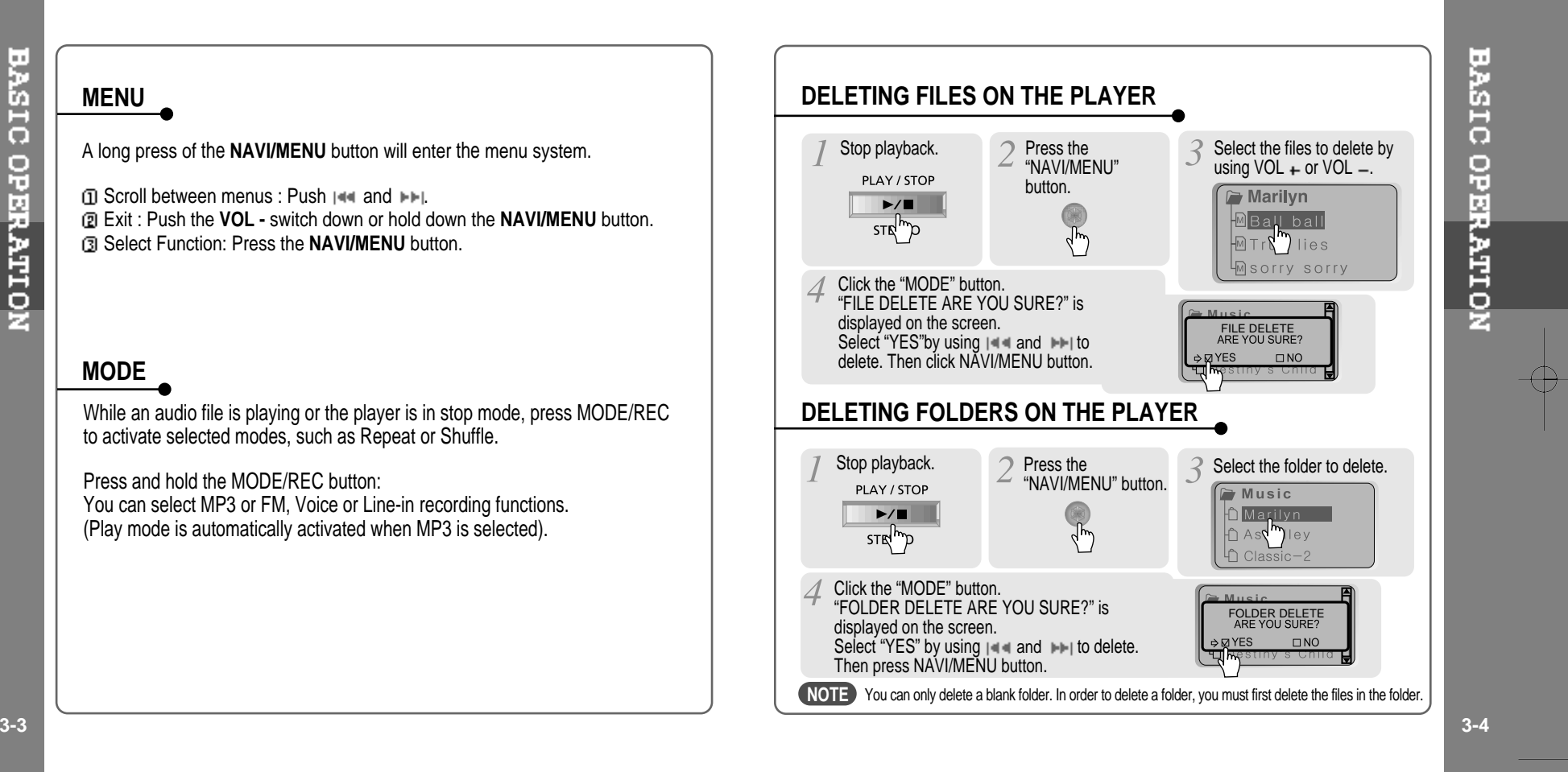

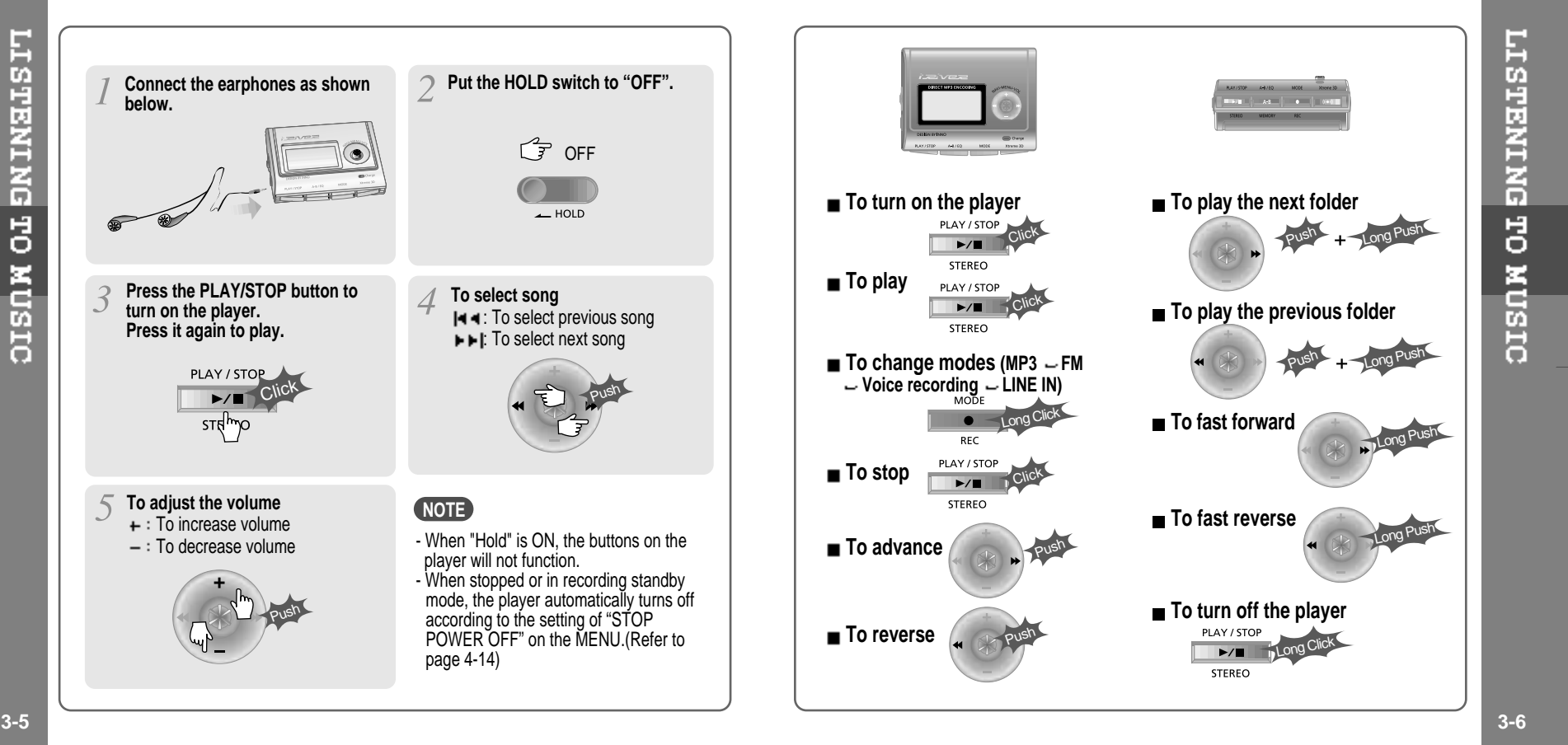

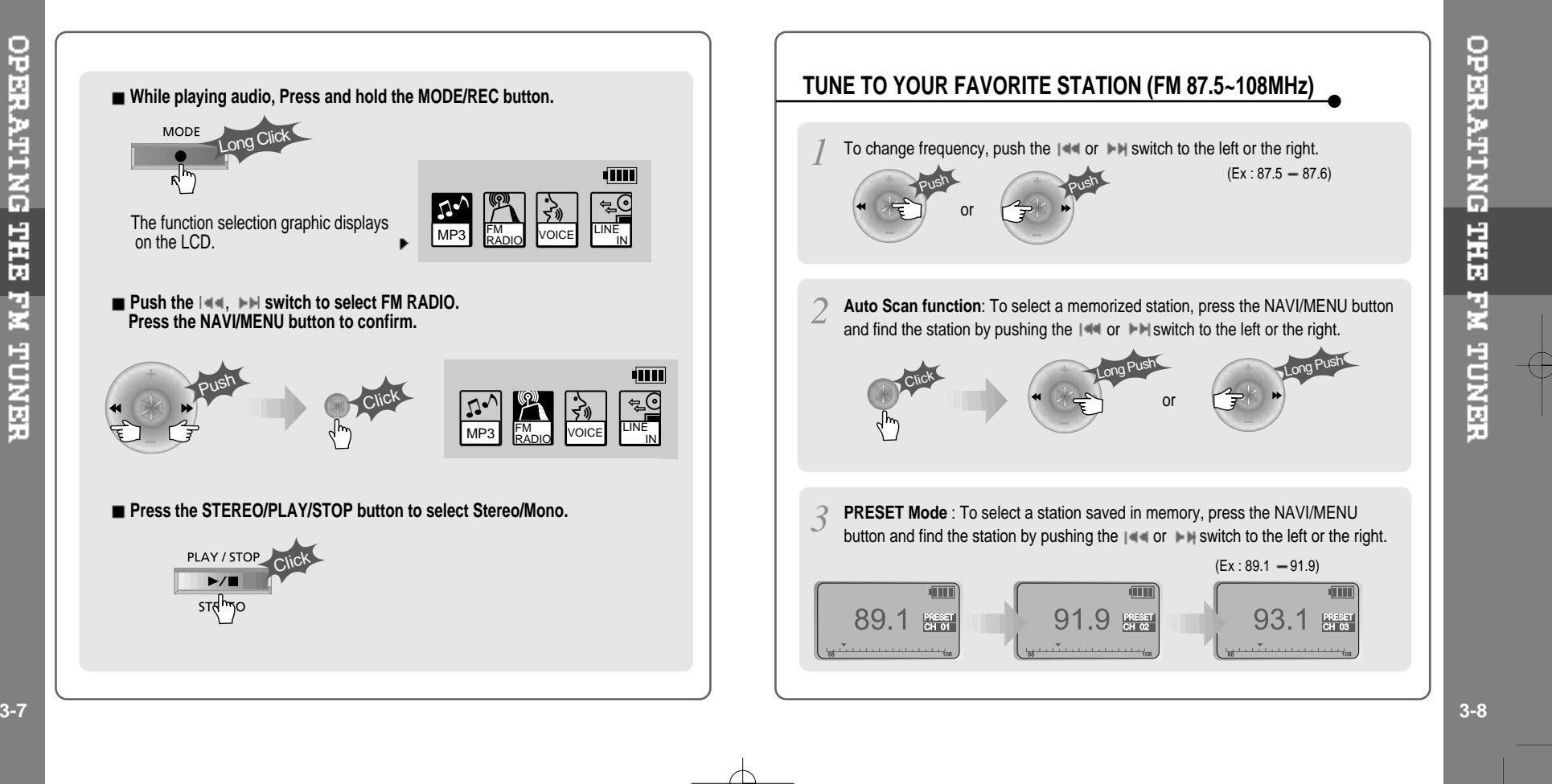

OPERATING THE FM TUNER

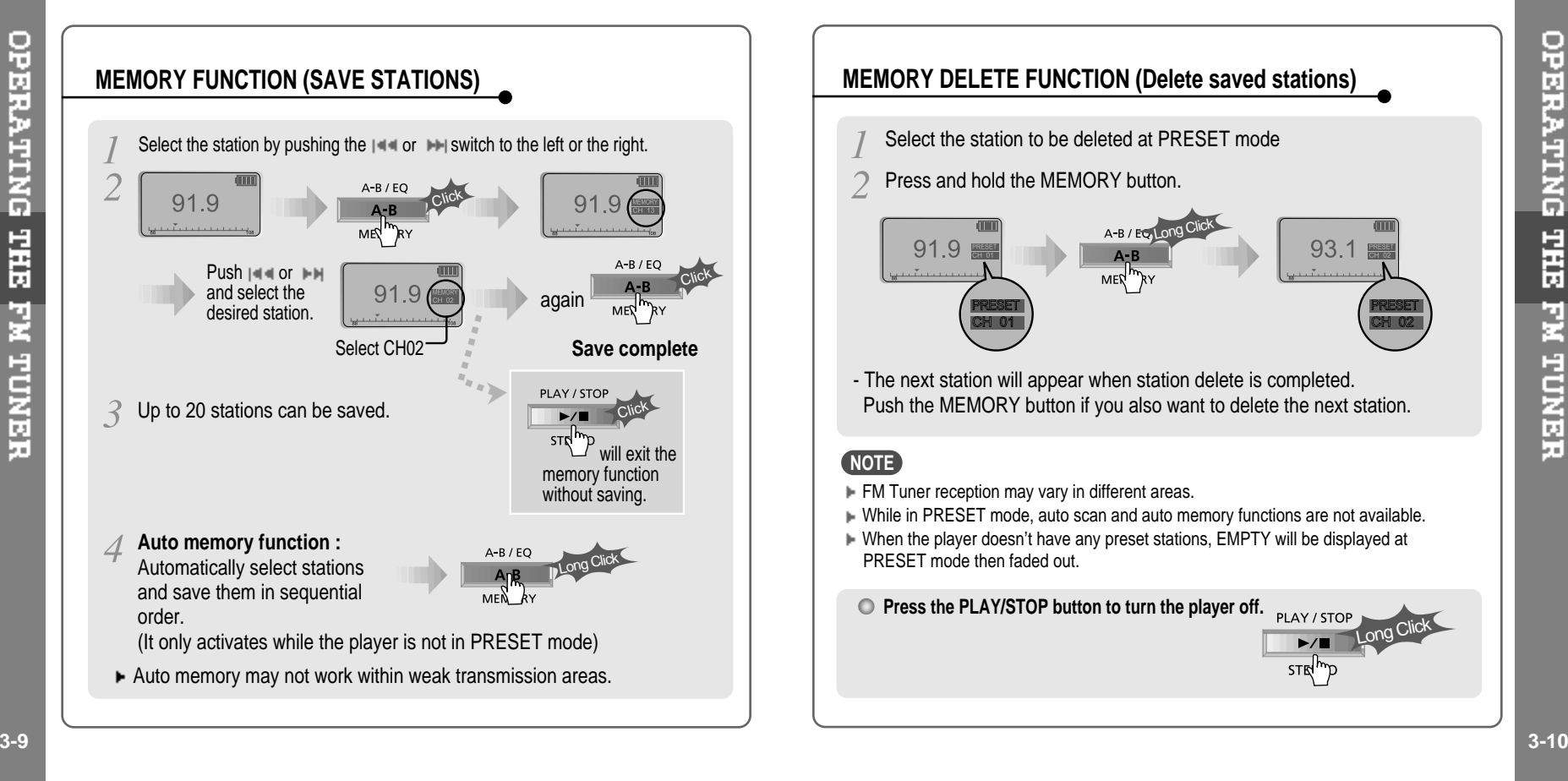

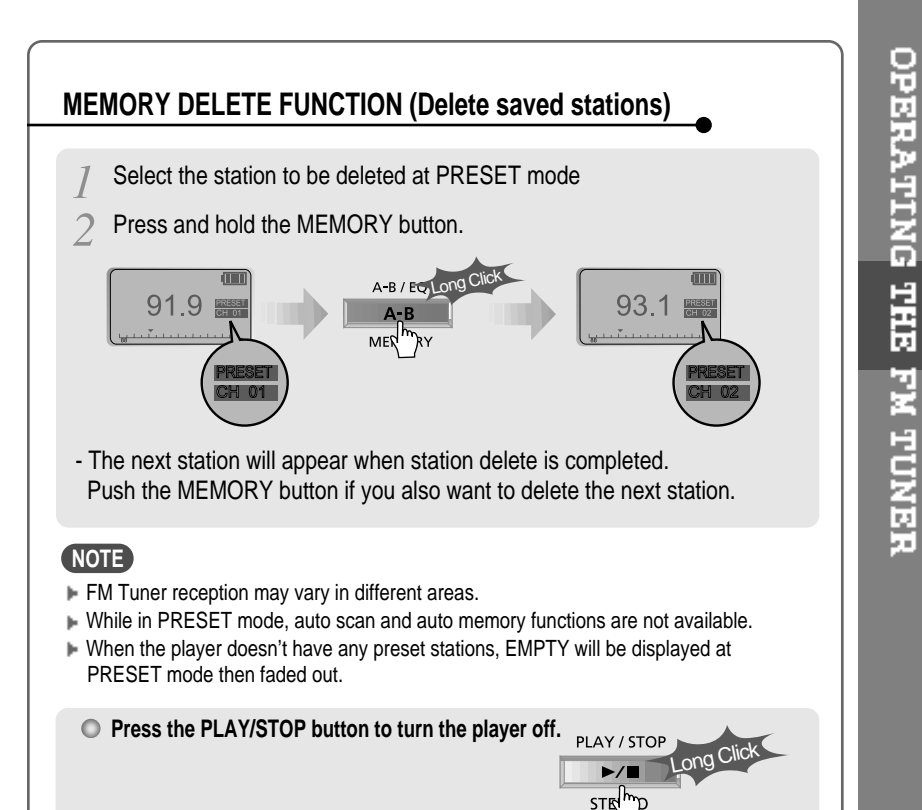

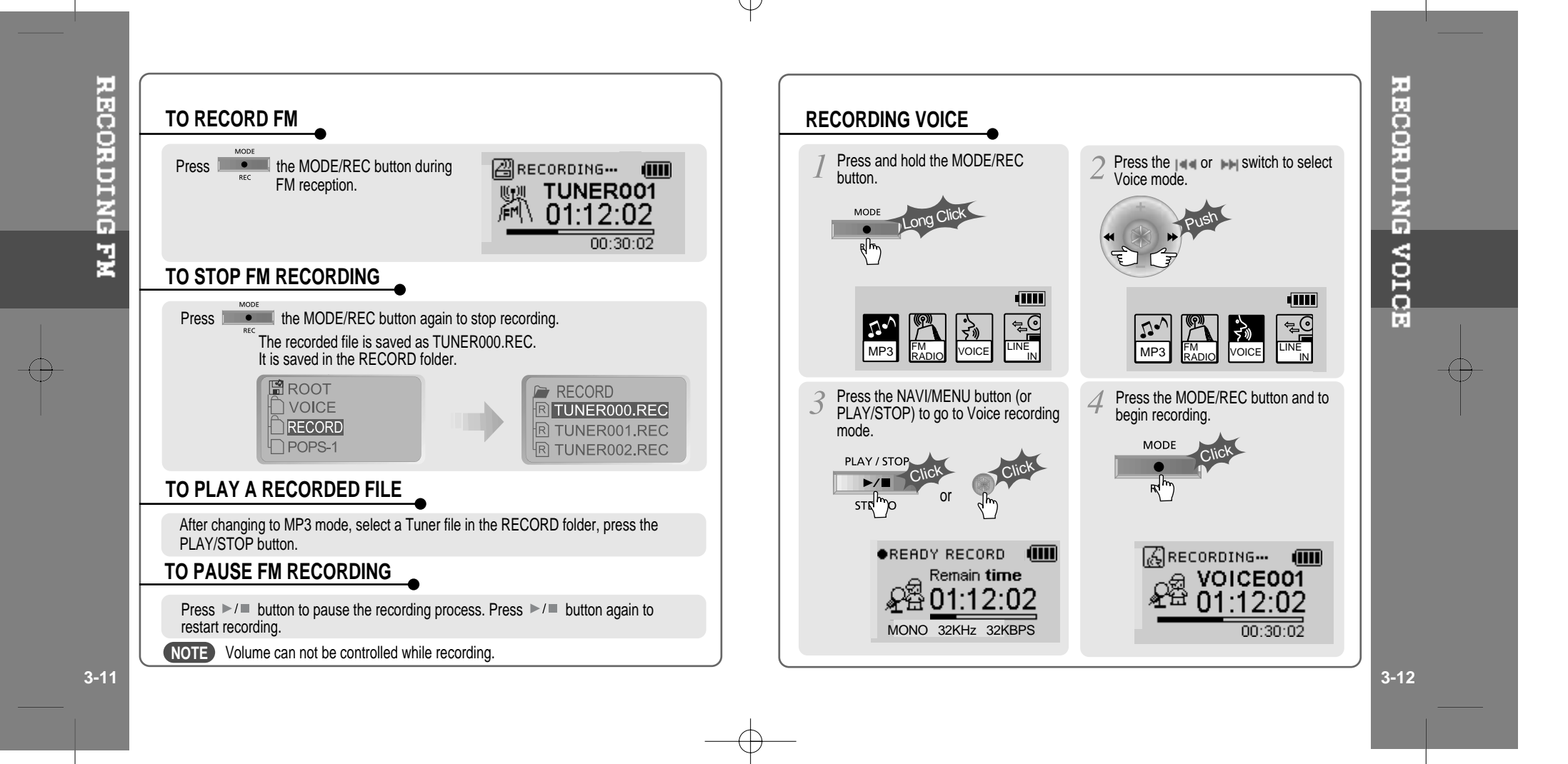

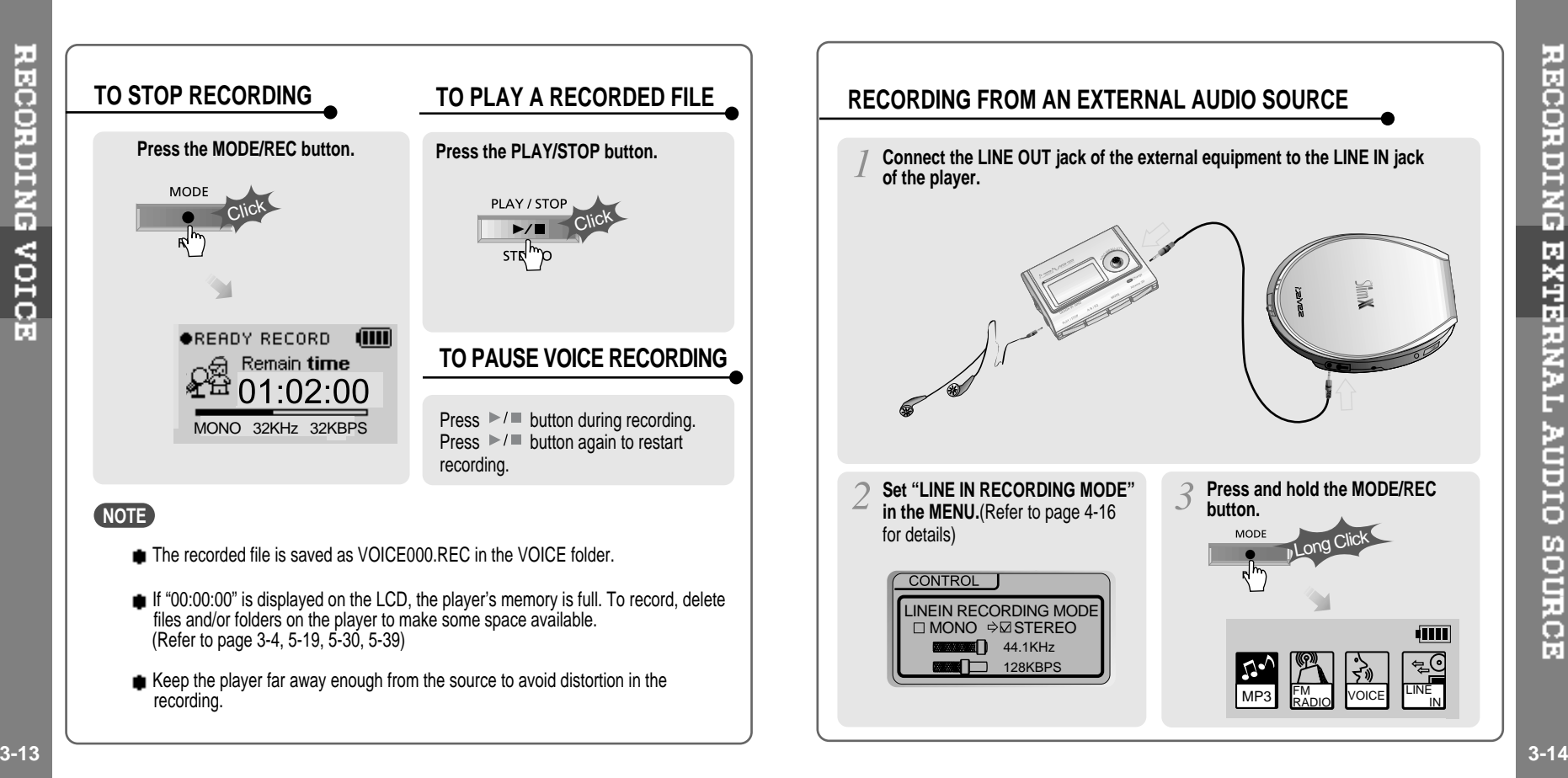

**RECORDING** 

EXTERNAL AUDIO SOURCE

Œ

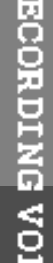

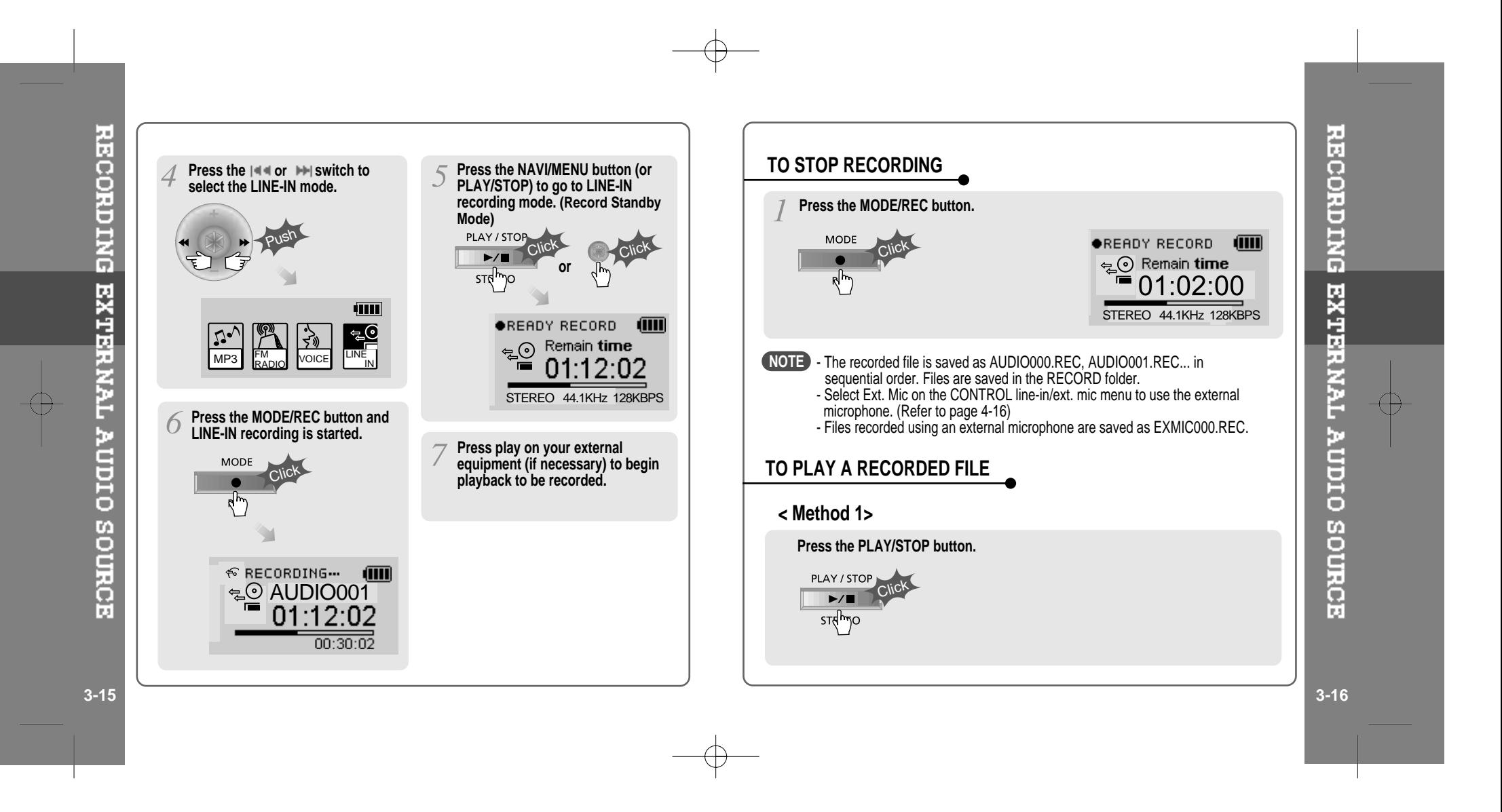

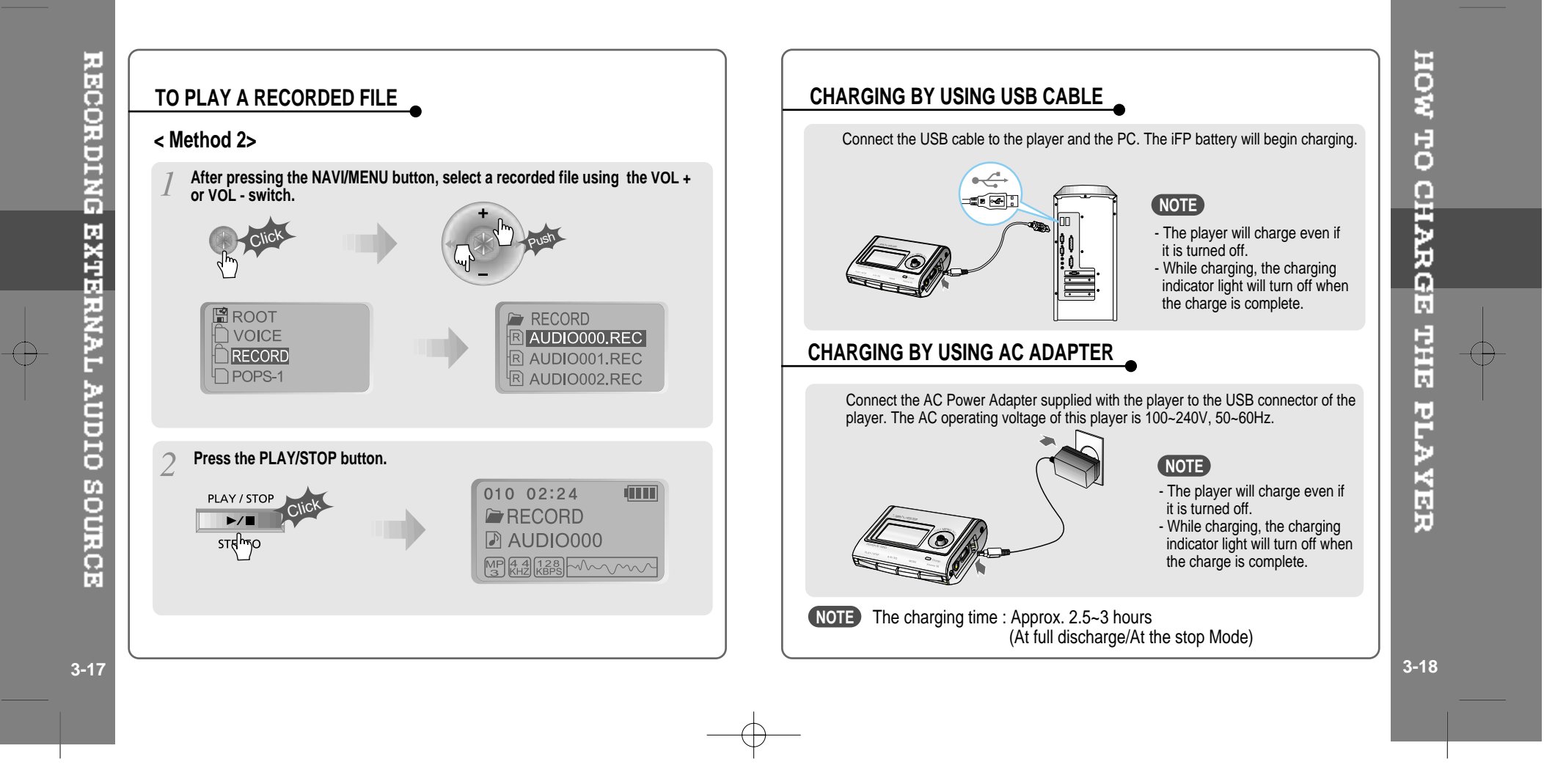

### **4. CONVENIENT FUNCTIONS**

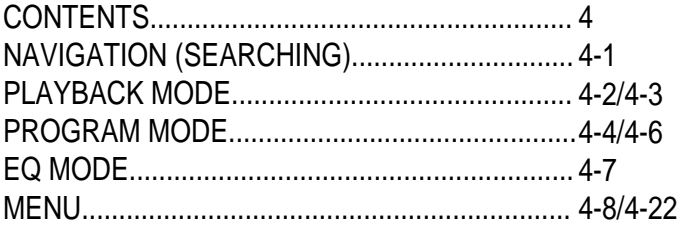

CONTENTS/CONVENIENT FUNCTIONS

**4**

Download from Www.Somanuals.com. All Manuals Search And Download.

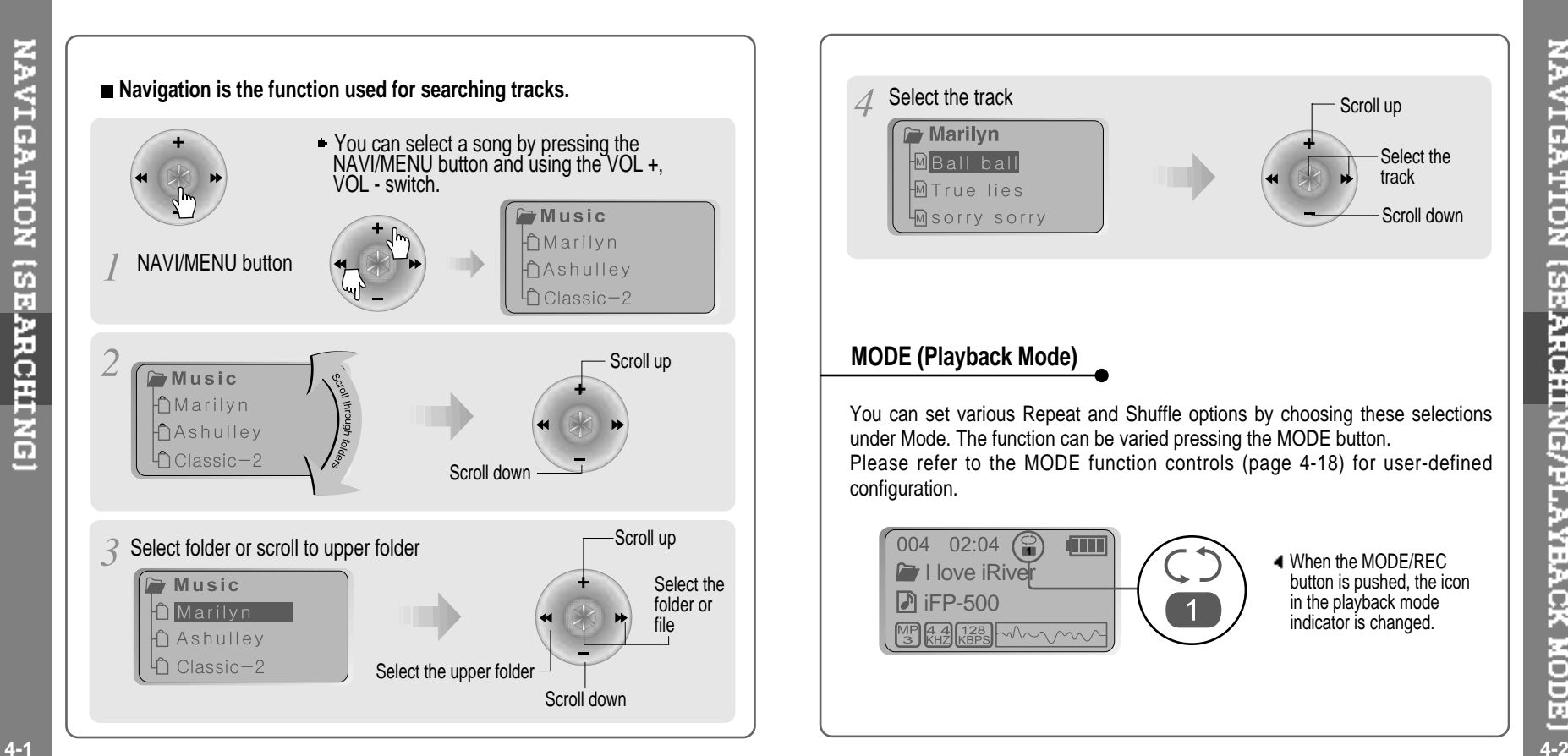

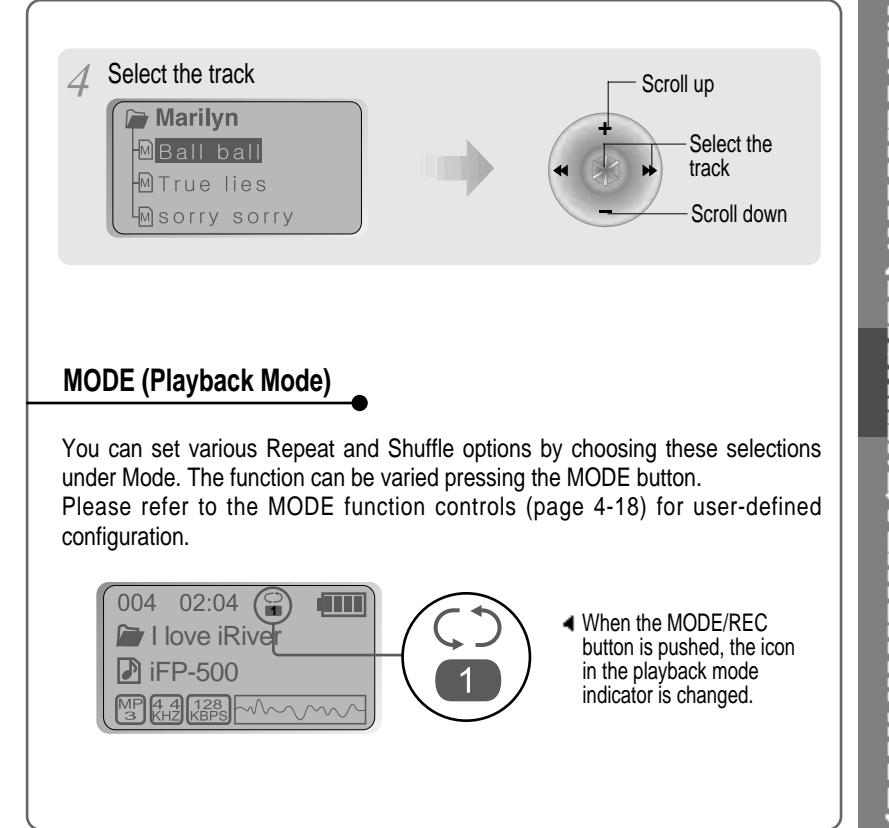

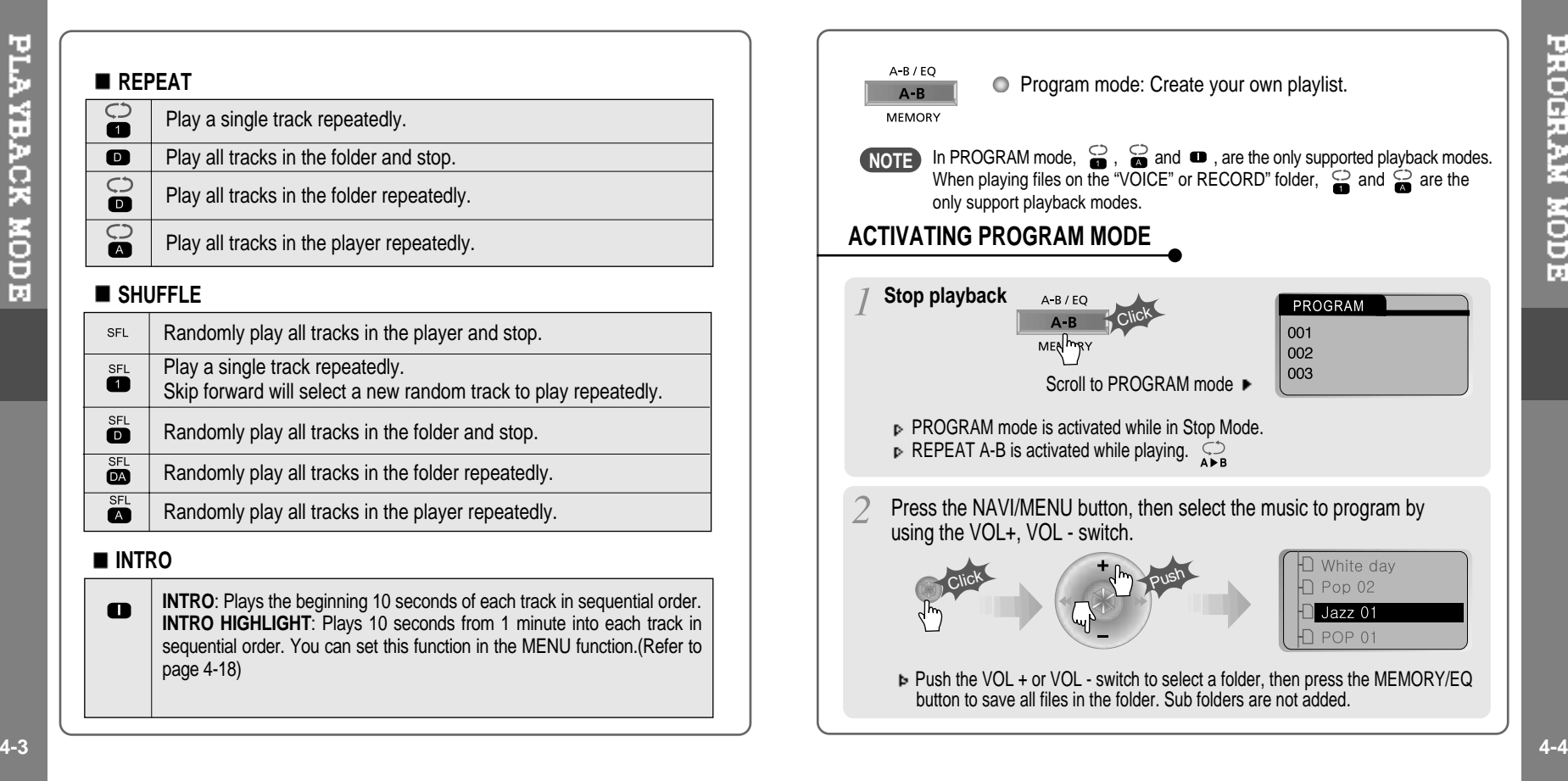

**PROGRAM MODE** 

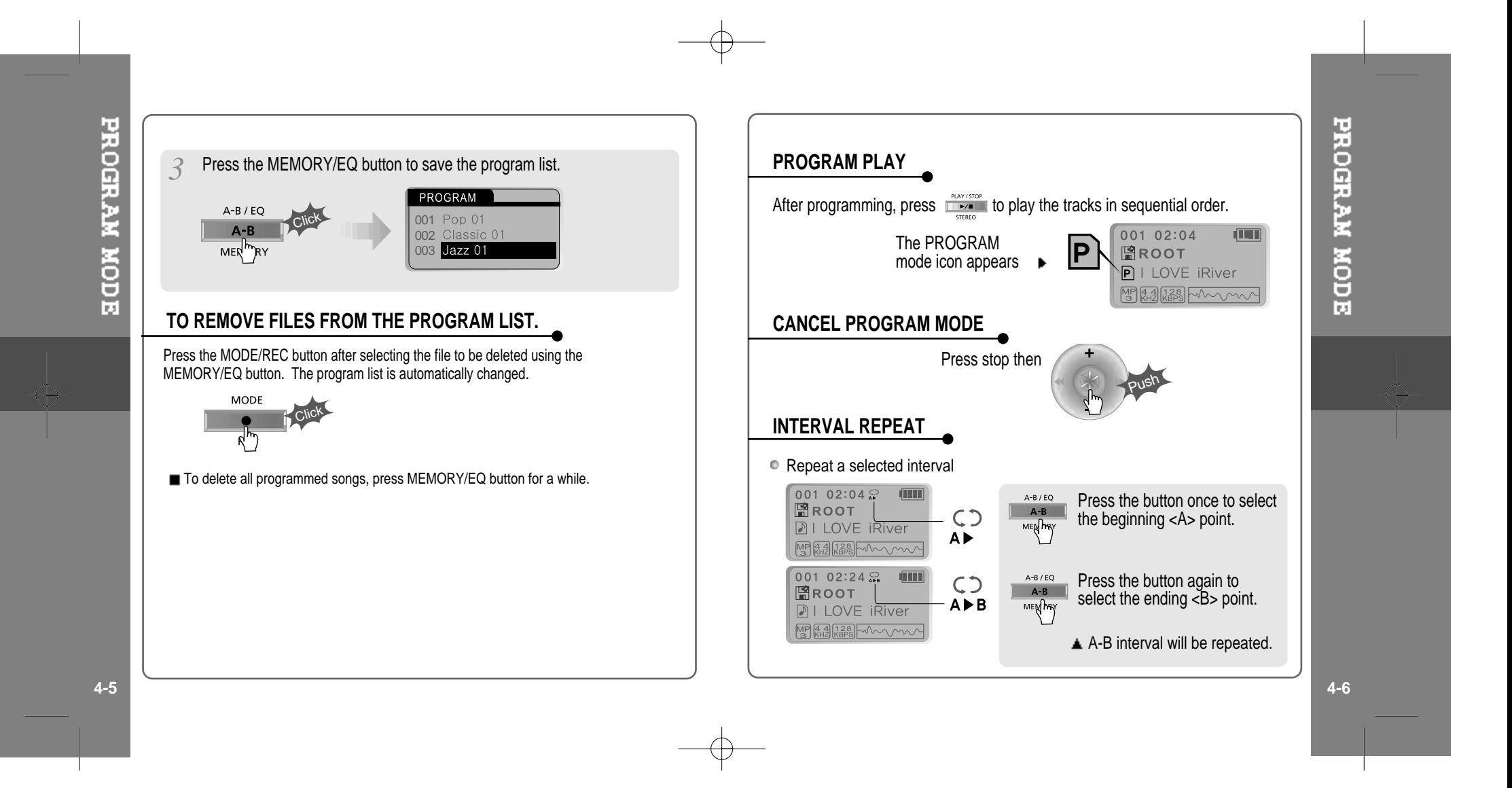

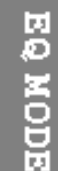

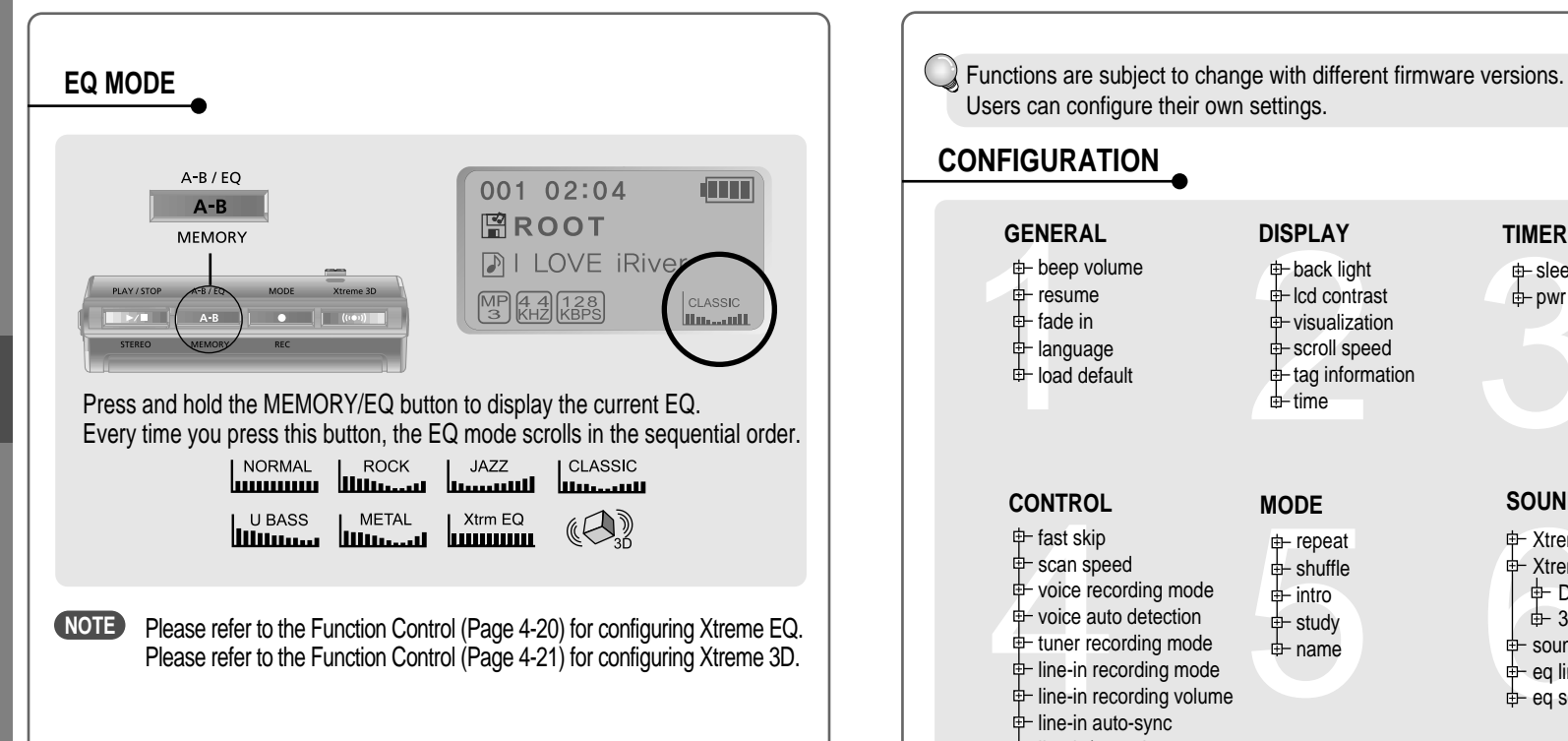

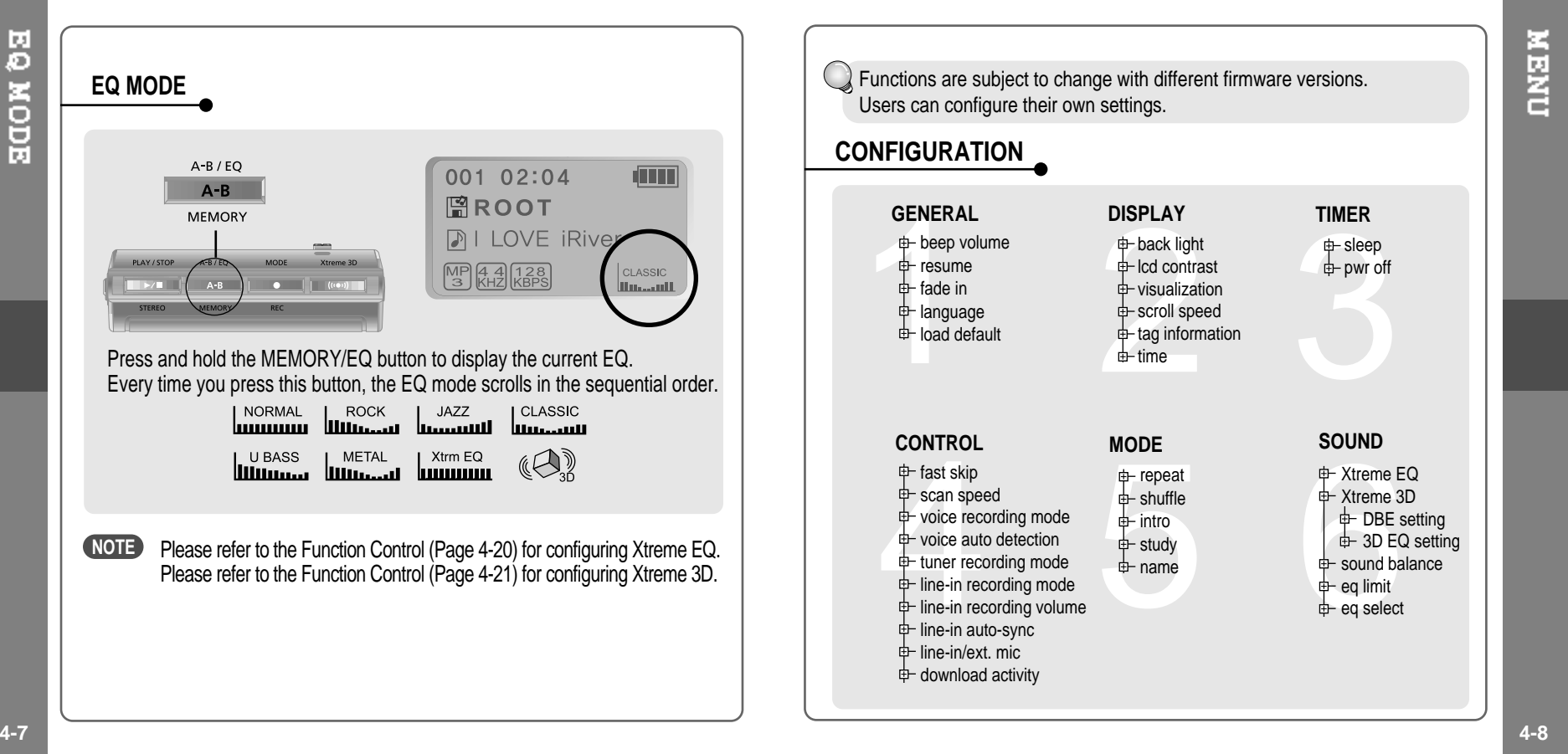

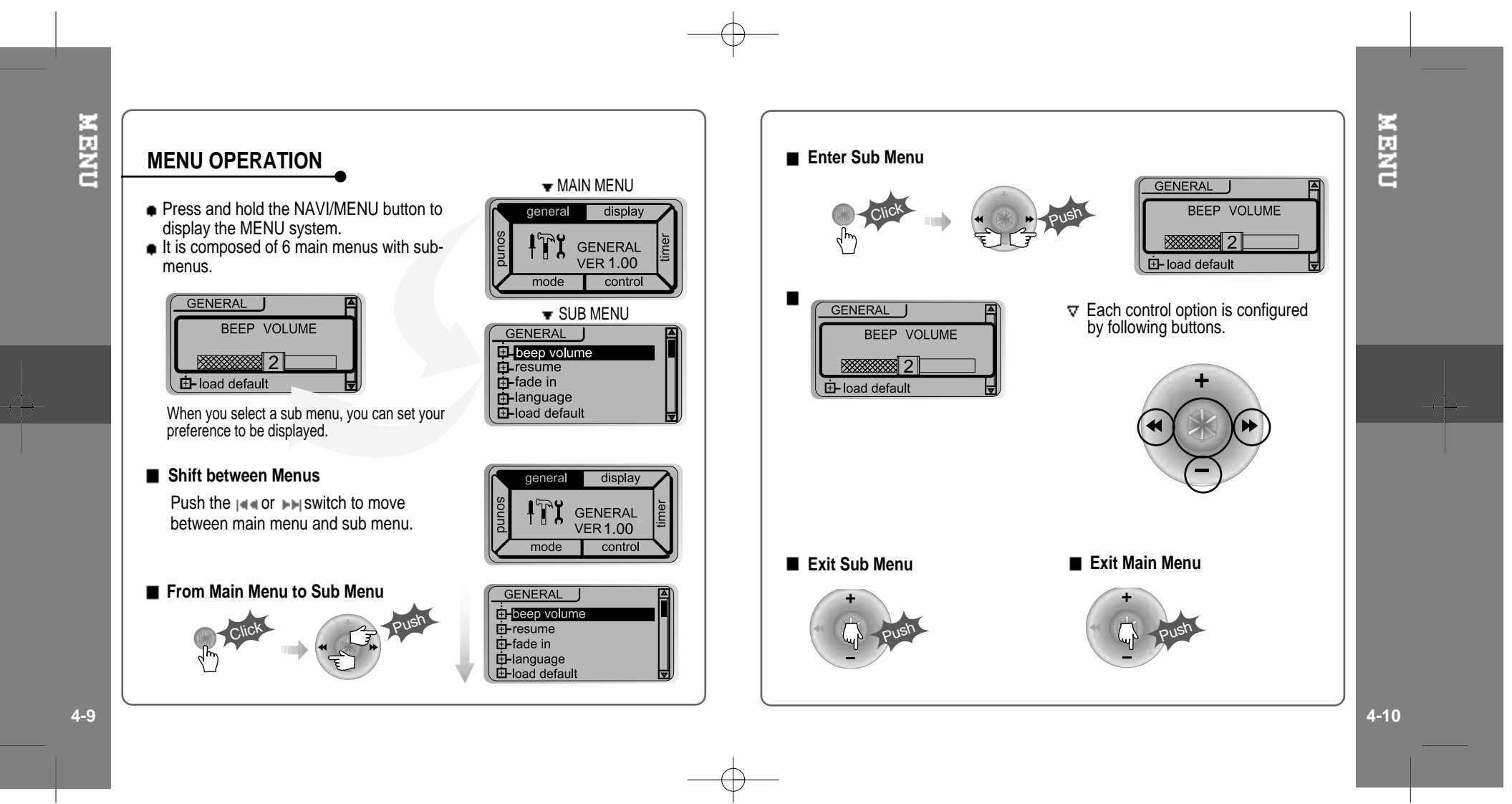

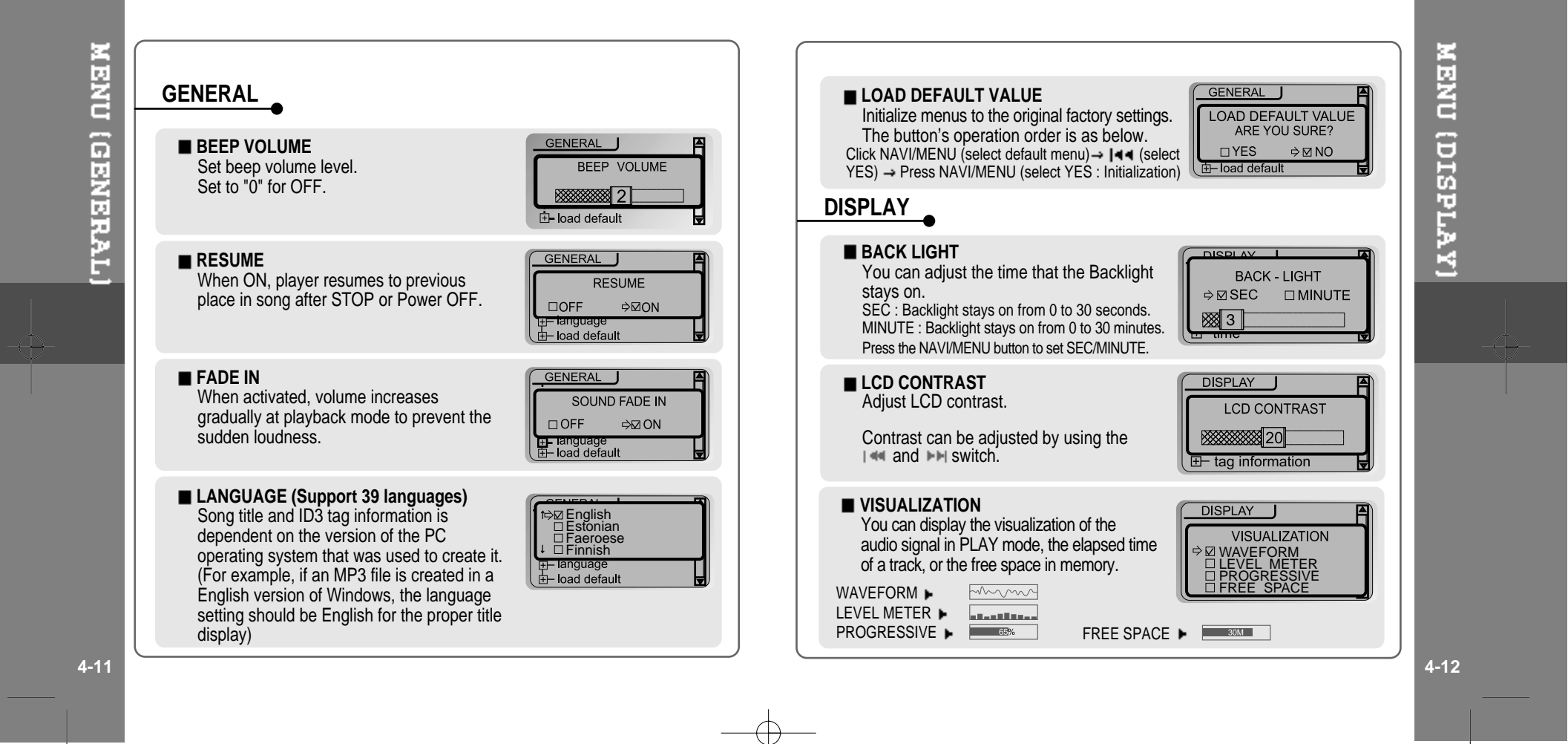

#### **SCROLL SPEED** Adjust scroll speed by 1x/2x/4x/Vertical/Horizontal. Vertical : The scroll goes up and down

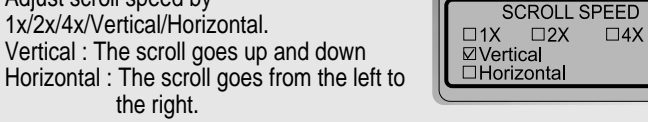

#### **TAG INFORMATION**

ON : Display track with ID3 tag information OFF : Display track with file name

 $\bullet$  In case of a song without the tag information, the file name will be displayed regardless of the setting.

#### **TIME**

NORMAL : display elapsed time. REMAIN : display remaining time.

Note : If the track format is VBR, the time may not be accurate.

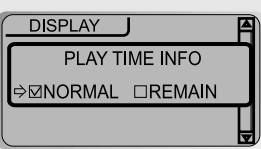

EI-scroll speed<br>EI-tag information

**DISPLAY** 

 $\Box$ OFF

**DISPLAY** 

**SCROLL SPEED** 

**TAG INFORMATION** 

 $\Rightarrow$  MON

### **TIMER (SET AUTO POWER OFF)**

## **SLEEP POWER OFF**

Automatically turns the power off after <sup>a</sup> fixed time. (Time range can be set from 0 to 180 minutes by a minute) You can listen to the beep sound at 1 minute before powering off by setting BEEP to ON.

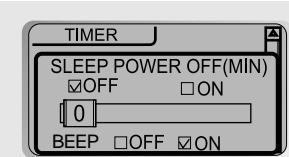

Use the  $|\cdot|$  or  $|\cdot|$  switch to adjust time. Set BEEP ON/ OFF by pressing the NAVI/MENU button.

When the power is off, the SLEEP POWER OFF setting goes back to ZERO setting.

#### **STOP POWER OFF**

Automatically turns the power off at the stop mode.(Time range can be set from 1 to 60 minutes by <sup>a</sup> minute)

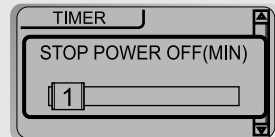

Use the  $|\cdot|$  or  $|\cdot|$  switch to adjust time.

### **CONTROL**

#### **FAST SKIP**

OFF : Skip doesn't activate. 10 : Skip 10 tracks at time. DIRECTORY : Skip to previous or next folder.

This defines the operating method of short or long press of  $\overline{\phantom{a}}$  or  $\overline{\phantom{a}}$  switch.

**FF/RW SKIP** DOFF □10  $t +$  tuner recording mode

CONTROL

**4-13 4-14**

MENU (TIMER/CONTROL)

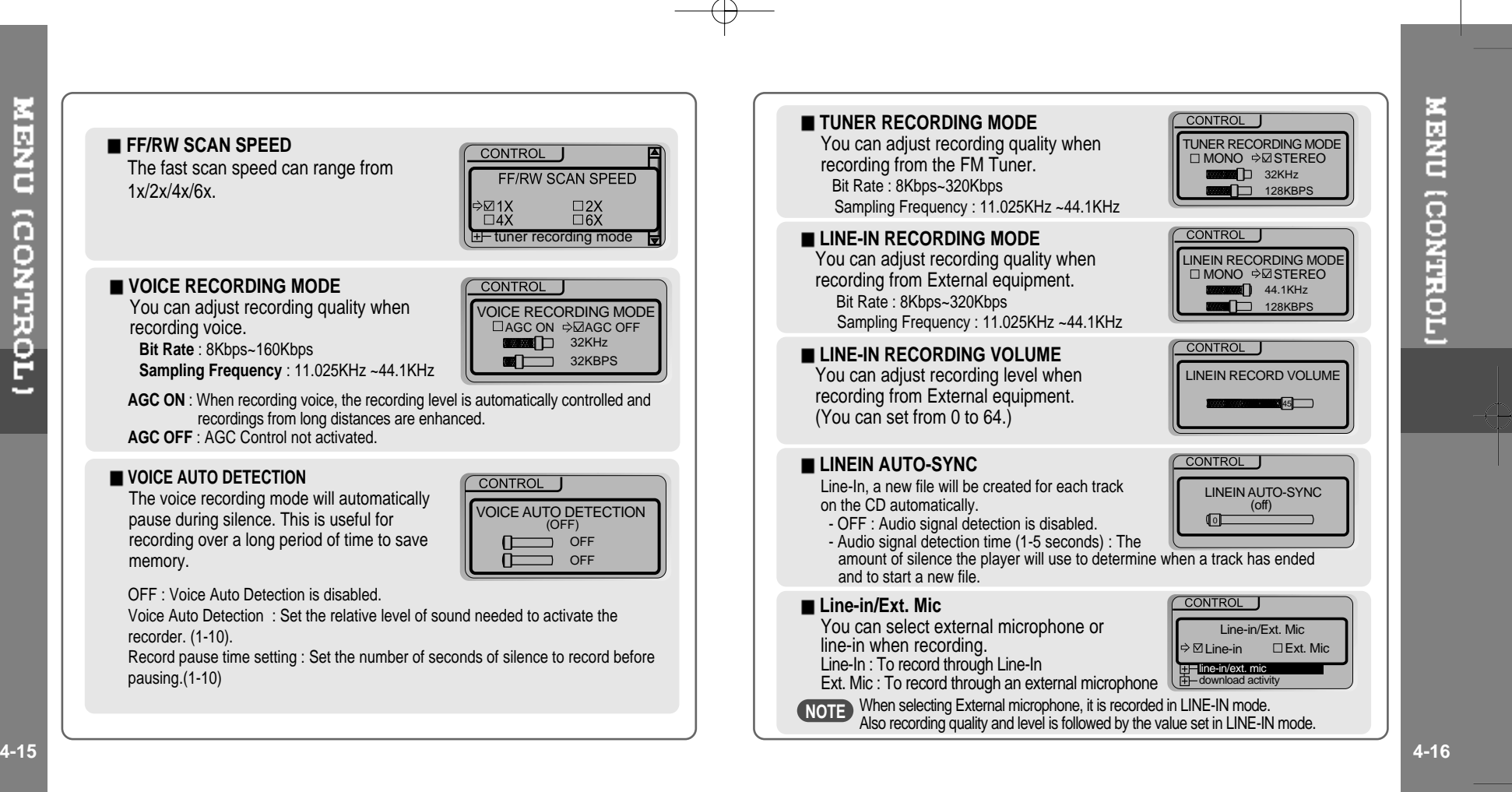

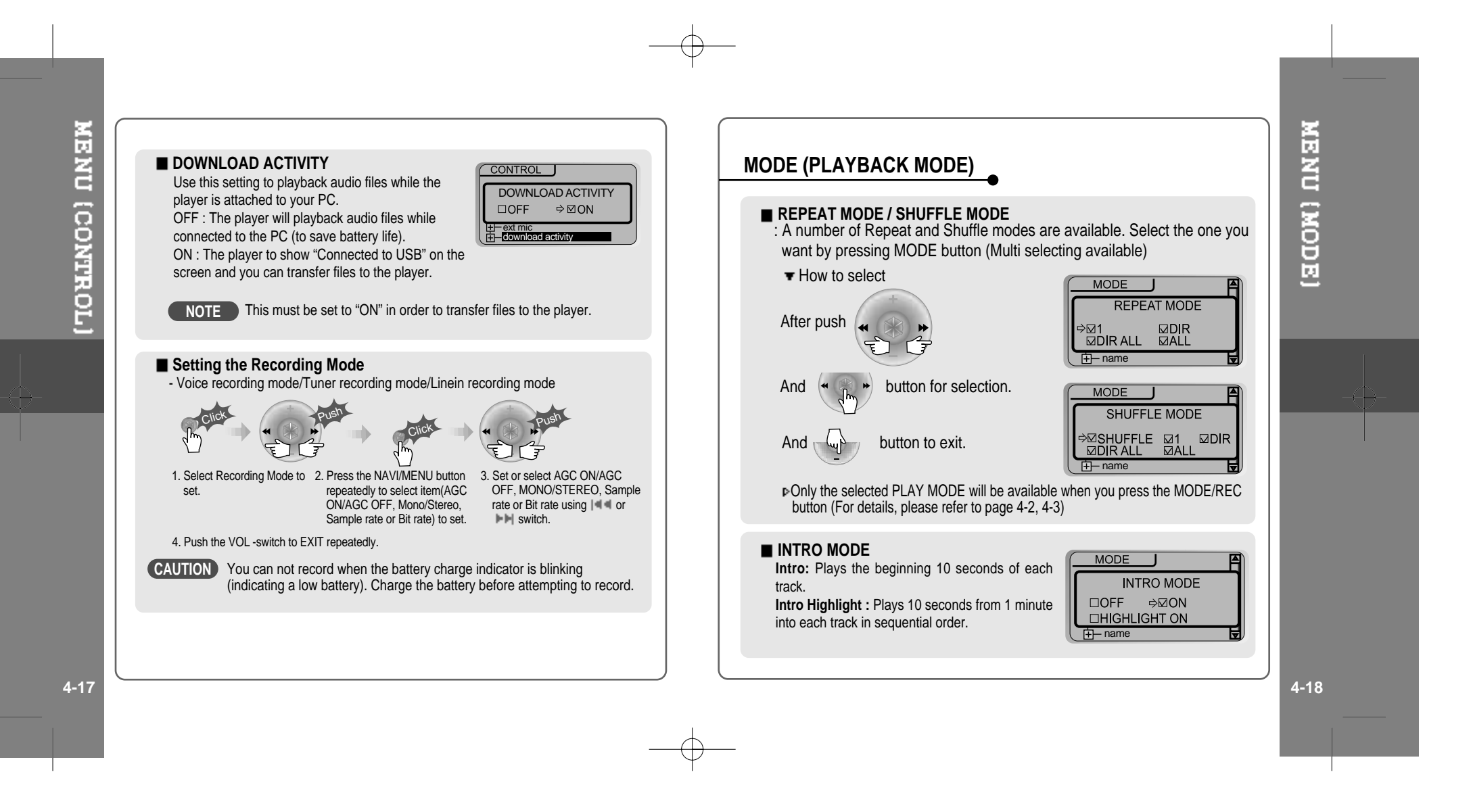

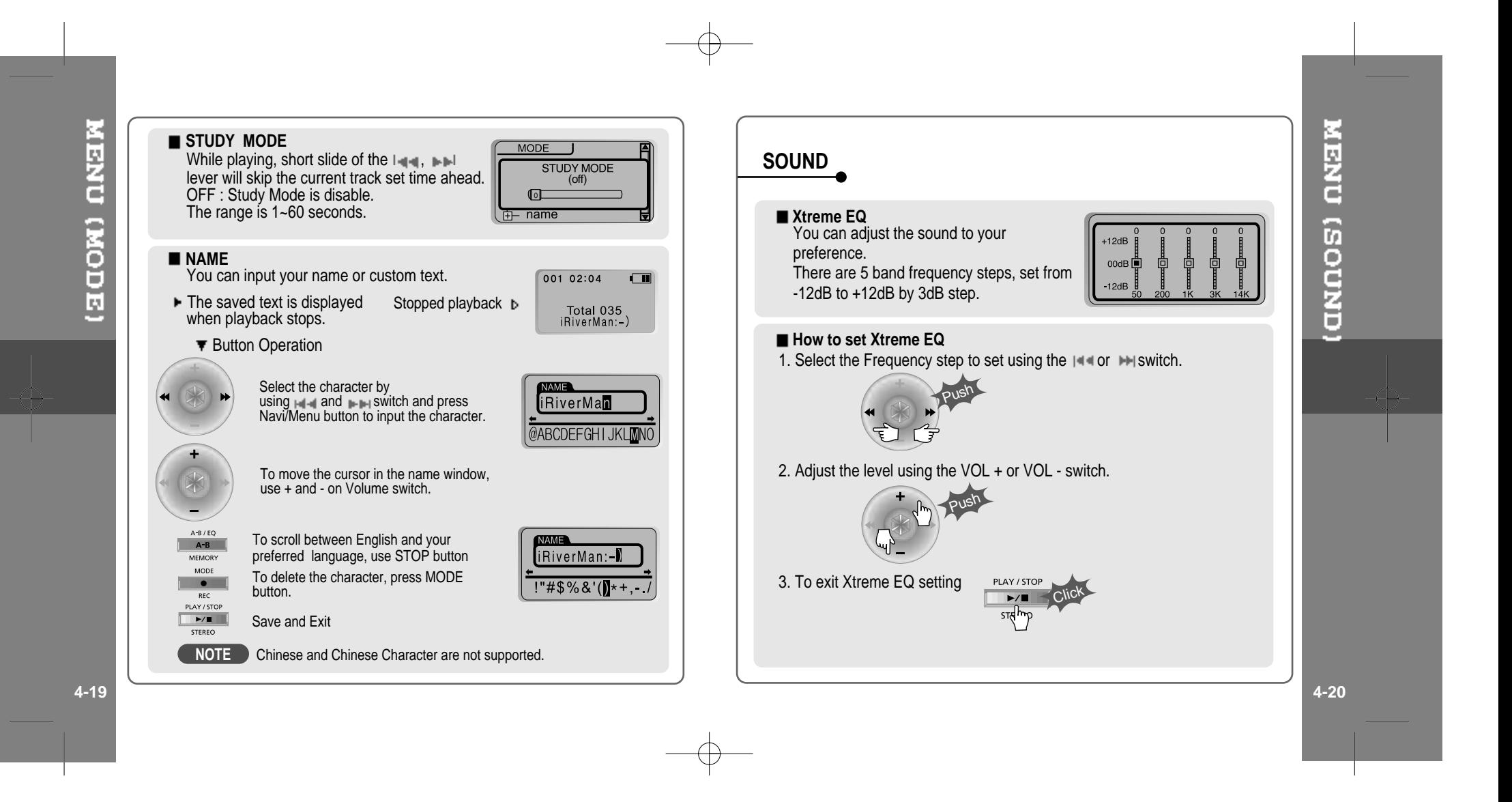

#### **Xtreme 3D**

You can adjust the level of 3D sound(minimum, Natural, and Maximum). You can extend 3D sound by selecting Bass Boost or 3D EQ. You can also adjust the level of 3D sound with the  $\left| \cdot \right|$  or  $\left| \cdot \right|$ lever. Select DBE or 3D EQ with the Navi/Menu button.

#### **DBE setting**

You can select the Bass Center Band level from Band 1 to 4. You can also set the Bass Boost gain from 0 dB to 15dB by 3dB step.

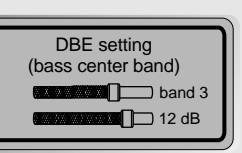

Xtreme 3D (Natural)  $\P$ 1 $\Box$  $\Rightarrow$ **ODBE** □ 3D EQ

■ **3D EQ setting**<br>You can adjust the sound to your preference. There are 5 band frequency steps, set from -12dB to +12dB by 3dB step.

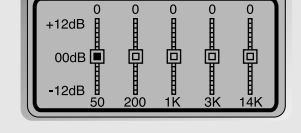

**NOTE** The way of setting 3D EQ is similar to that of setting Xtreme 3D.

### **SOUND BALANCE**

Balance your sound to the right or left or keep it in the center according to your preference. When Sound Balance bar is moved to L (Left, 20),the sound outputs at the left earphone. When the lever is moved to R (Right, 20) the sound outputs at the right earphone. The default value is 0 and the sound outputs the same level at both earphones.

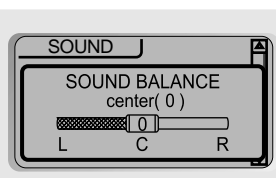

#### **EQ LIMIT**

ON : Limit the control of equalizer frequency to prevent distortion of sound. OFF : You can enjoy the original sound though distortion of sound may occur.

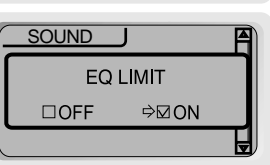

#### **EQ SELECT**

You can select various EQ mode. Press NAVI/MENU button after selecting EQ by using  $|\cdot|$  or  $|\cdot|$ .

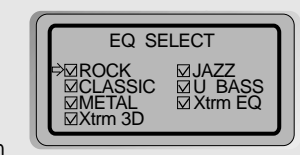

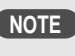

**NOTE** The Xtreme 3D button will activate even if Xtrm 3D is not selected.

**4-22**

**CINOS) ONEN** 

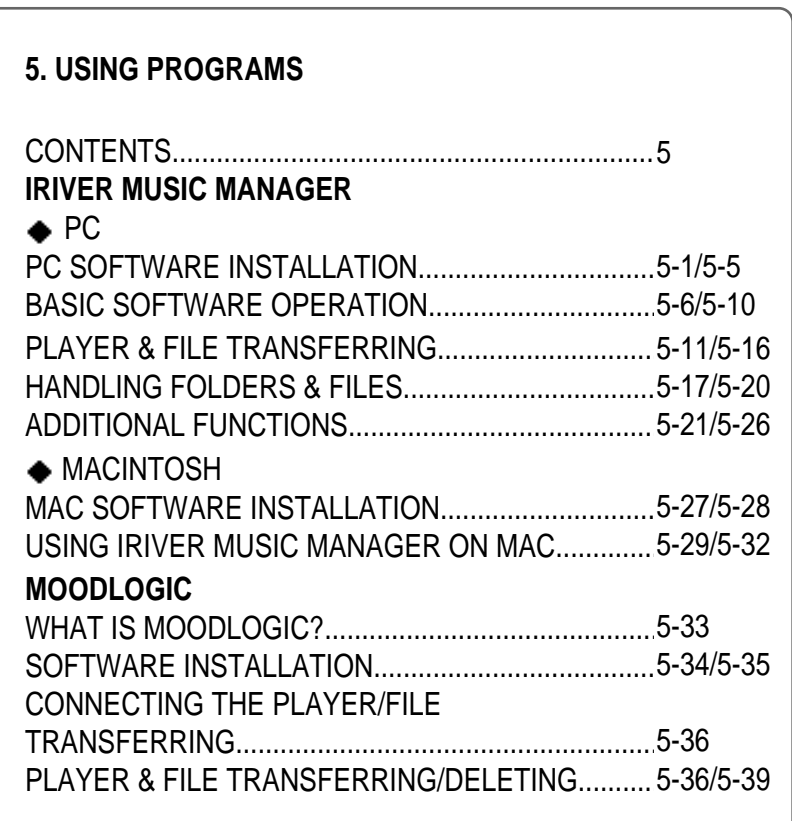

**CONTENTS/ USING PROGRAMS** 

Œ

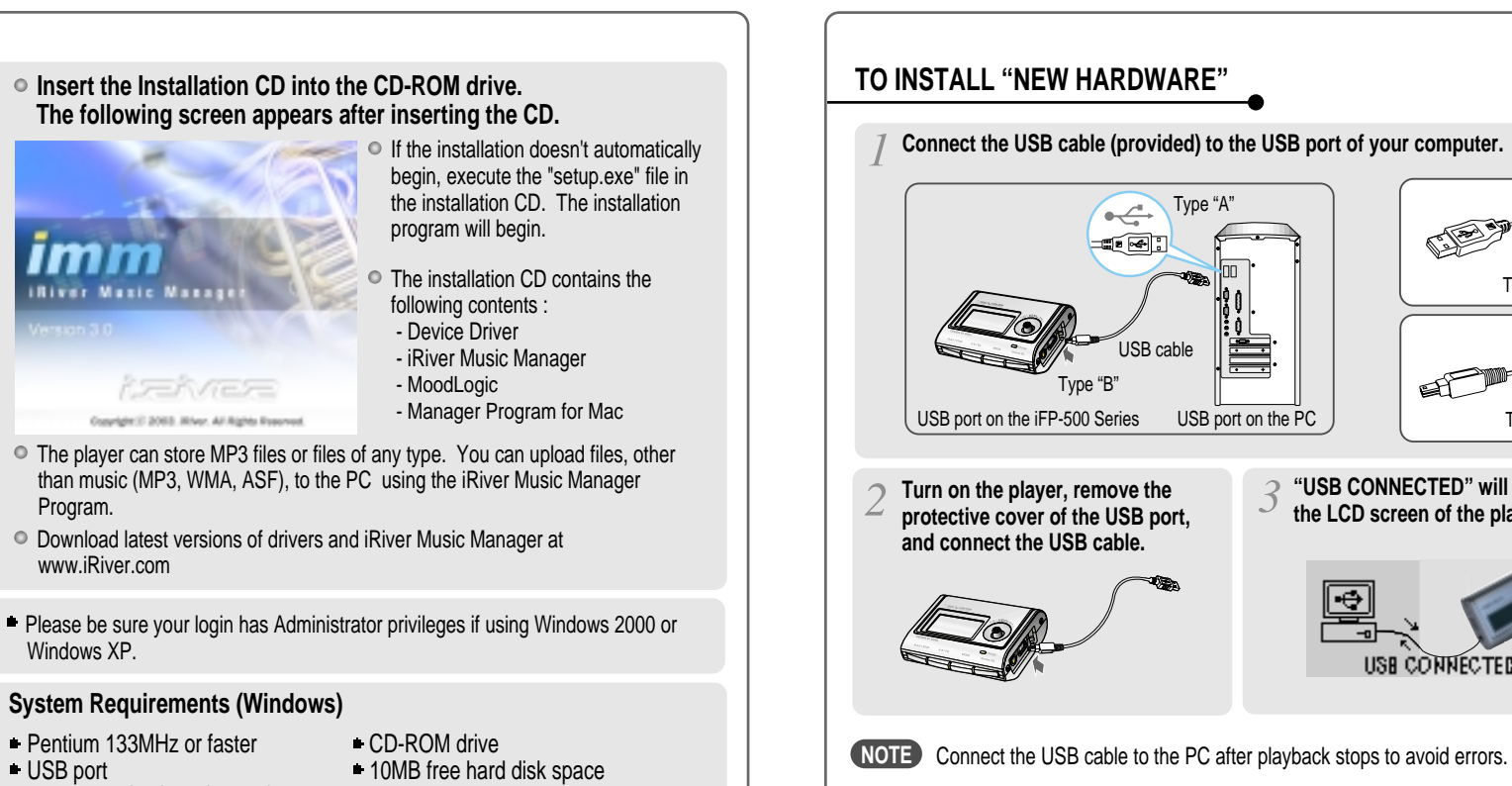

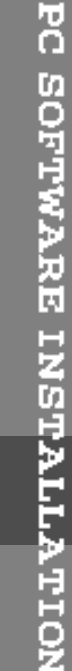

- 
- Window 98SE / ME / 2000 / XP
- 

SOFTWARE Connect the USB cable (provided) to the USB port of your computer. Type "A" Type "A" **INSTALLATION** Type "B"  $\overline{3}$ **"USB CONNECTED" will appear on the LCD screen of the player.** USB CONNECTED **5-1 5-2**

몸

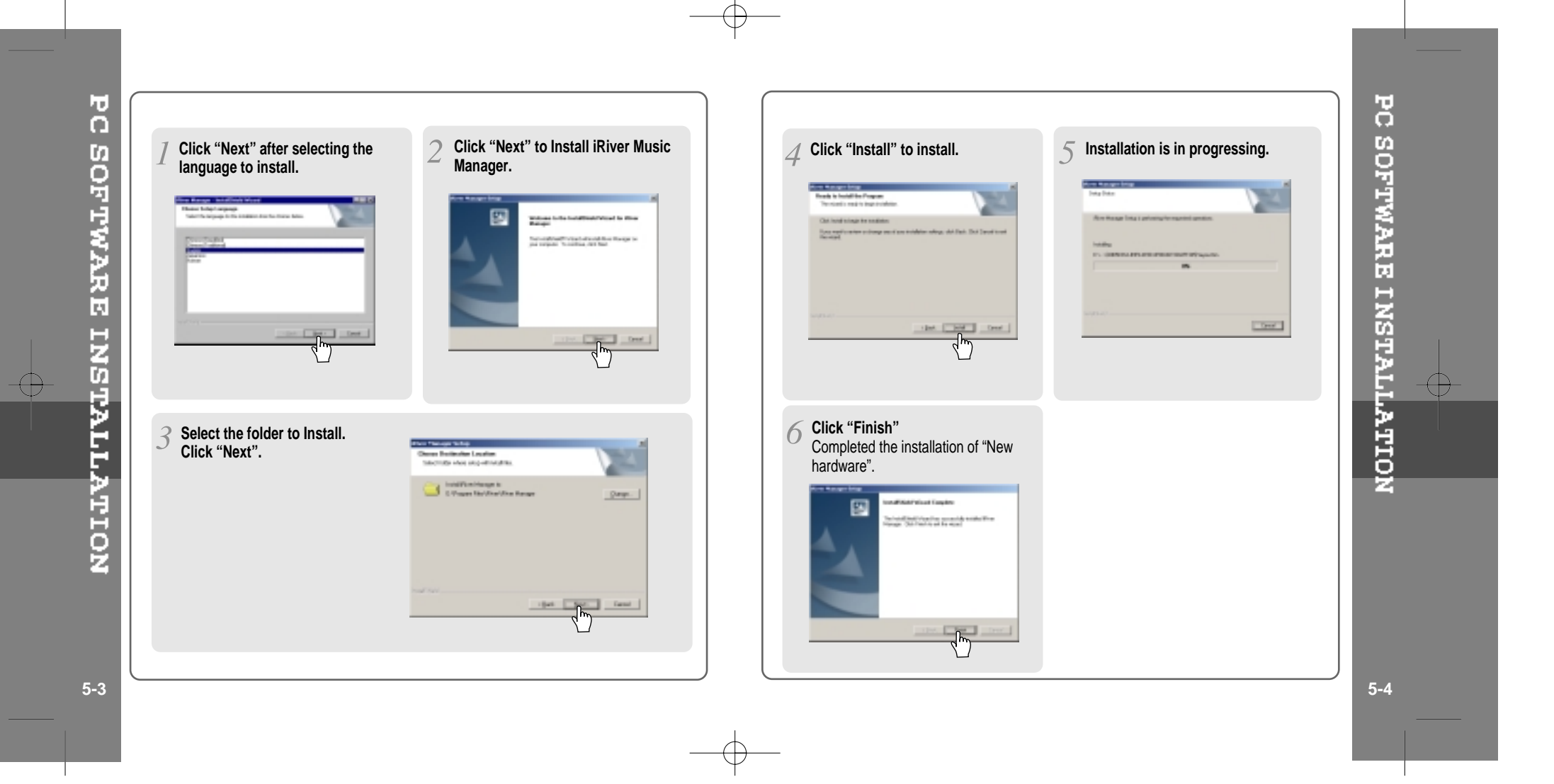

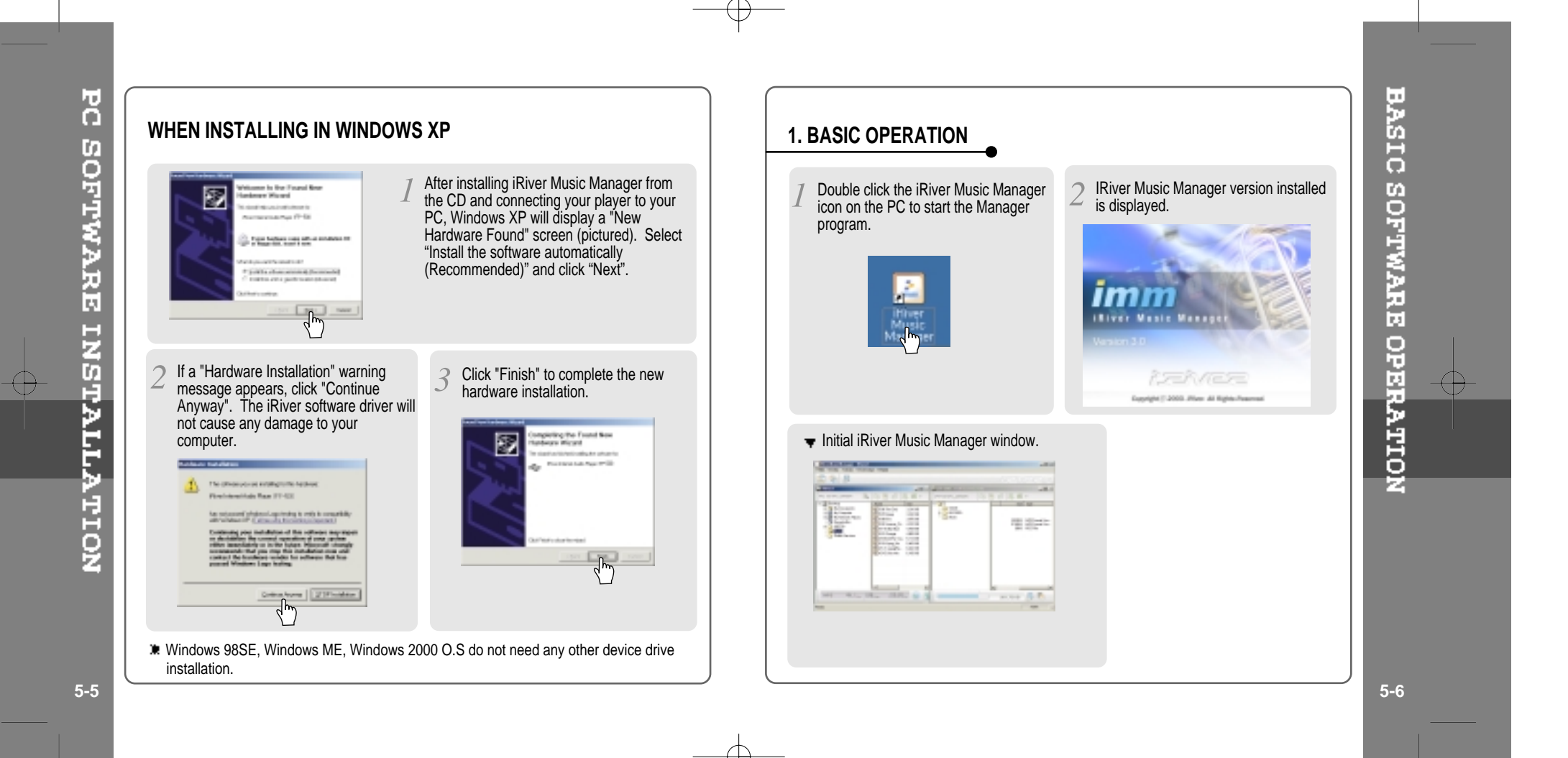

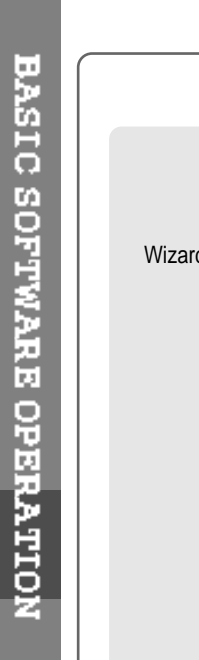

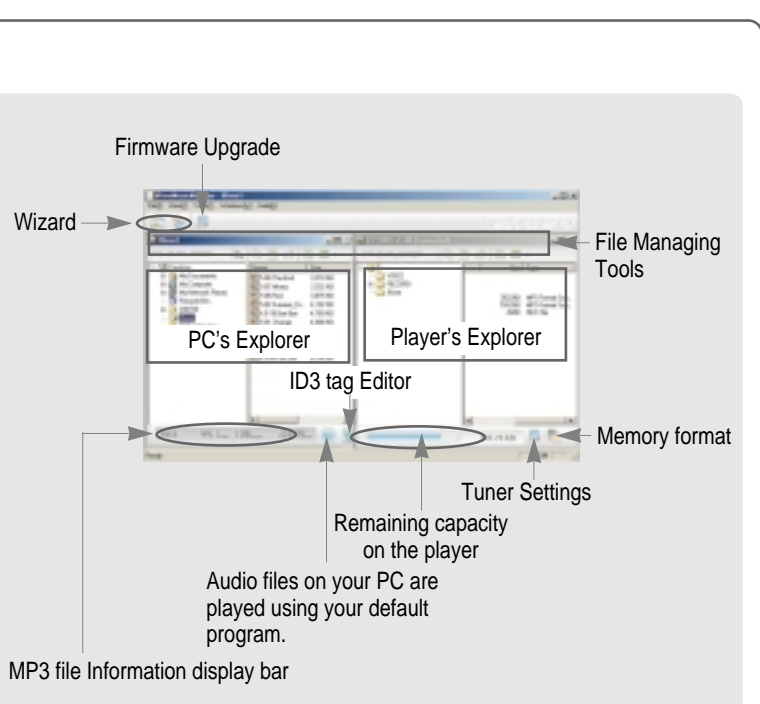

 $\ast$  The "File" menu commands will apply to only the active window within iRiver Music Manager (Player or Computer).

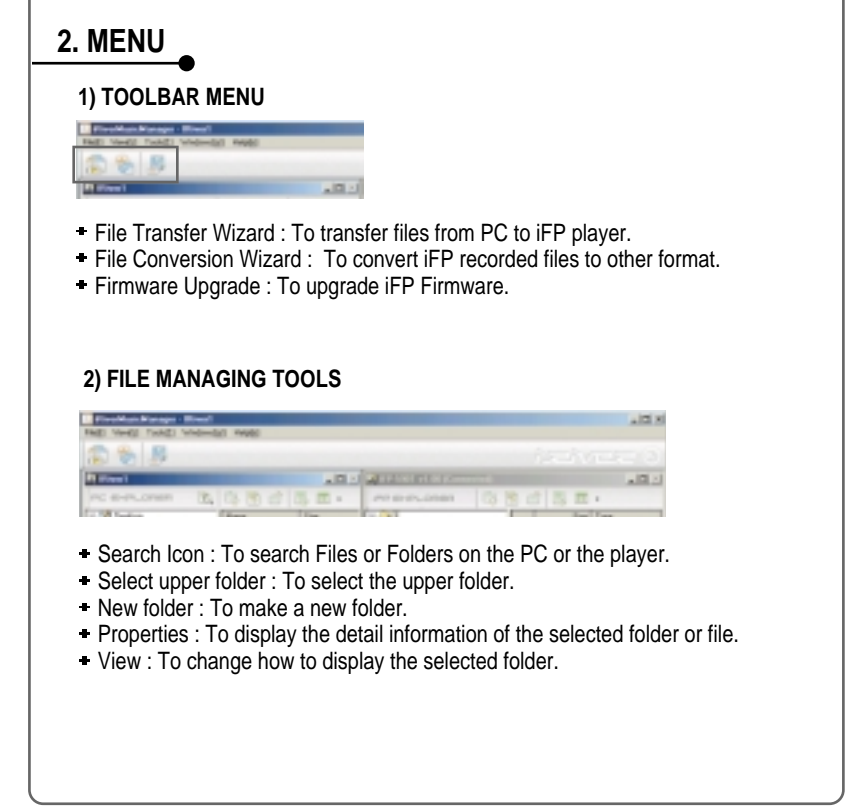

BASIC SOFTWARE OPERATION

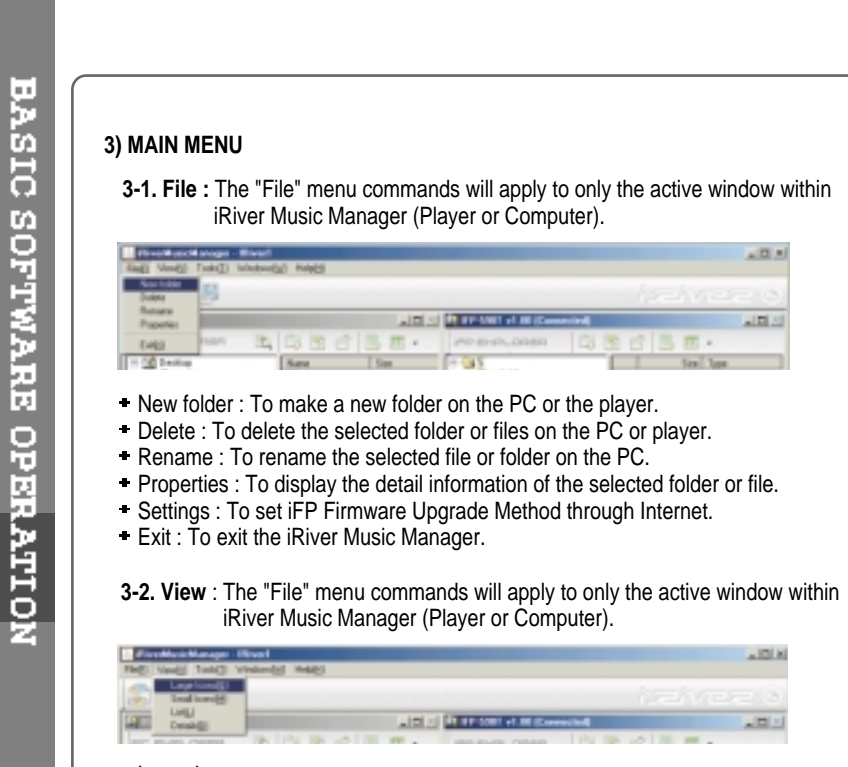

#### Large Icons

Small Icons

List

Details

**5-9 5-10**

#### **3-3. Tools**

 $n$  (21 m)

 $L = 12$ 

 $-100$ 

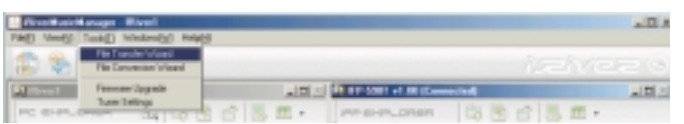

- File Transfer Wizard : To transfer files from PC to iFP player.
- File Conversion Wizard : To convert iFP recorded files (AAA.REC) to MP3 files.
- Firmware Upgrade : To upgrade iFP Firmware.
- Tuner Settings : To edit the FM preset station's frequency or name manually.

**3-4. Windows :** To select the alignment of the PC and player' windows

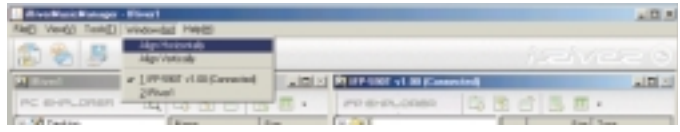

- Align Horizontally : To display the PC and player's windows horizontally.
- Align Vertically : To display the PC and player <sup>s</sup> windows Vertically.

#### **3-5. Help**

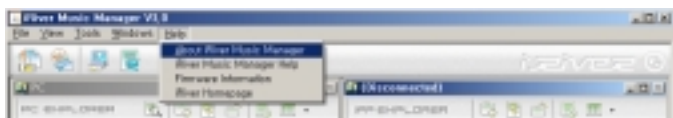

- About iRiver Music Manager : To confirm the version of Manager.
- iRiver Music Manager Help : To get the help about Manager.
- Firmware Information : To see the information about the player.
- **F** iRiver Homepage : To connect the iRiver Homepage.

BASIC SOFTWARE OPERATION

### PLAYER & FILE TRANSFERRING<br>PC **PLAYER & FILE TRANSFERRING**  $\mathcal{R}$ Download is completed. **1) DOWNLOADING FROM THE PC** Open the Manager program after connecting the USB cable between the player and the PC. **STATISTICS** Select the folders or files on the PC to transfer to the player. And Click and Drag to move folders or files to the desired location on the player. 1月1日 日本語 日本語 *Production Inc.* e Drag & THE MILLION PERSONAL move 5 ft Drop HH W.L. (86) 0082 0 3 Former 2010 **CAUTION** Files with <sup>a</sup> name over 127 English characters (Korean: 63 characters) will not transfer. Files over 511 English characters (including path name and file name) will not transfer. The ROOT folder is limited to 1024 files and folders total. Download is in processing. Subfolders do not have a limit to the number of files. mm. **HON THAT** 14418

**5-11 5-12**

€

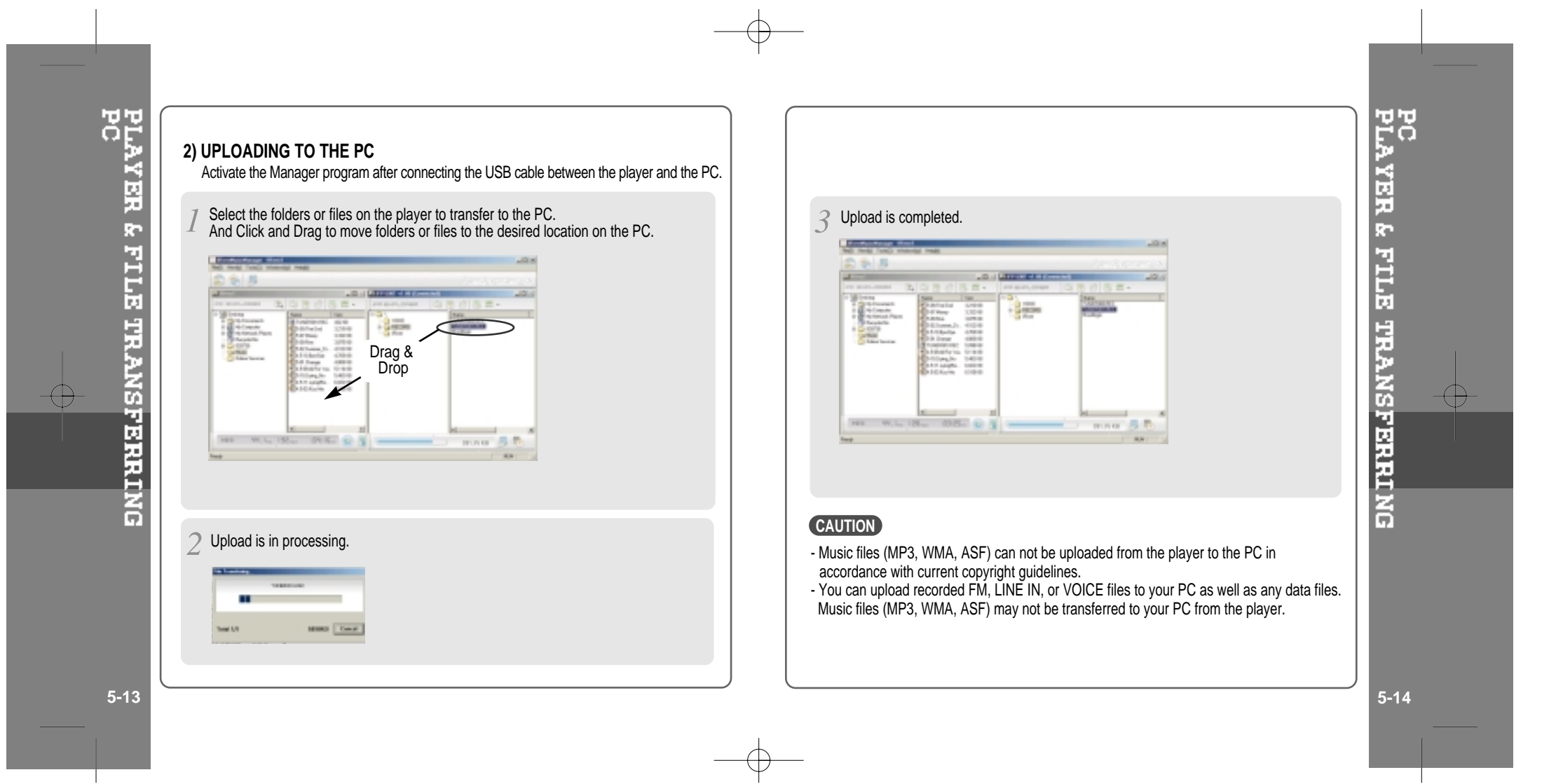

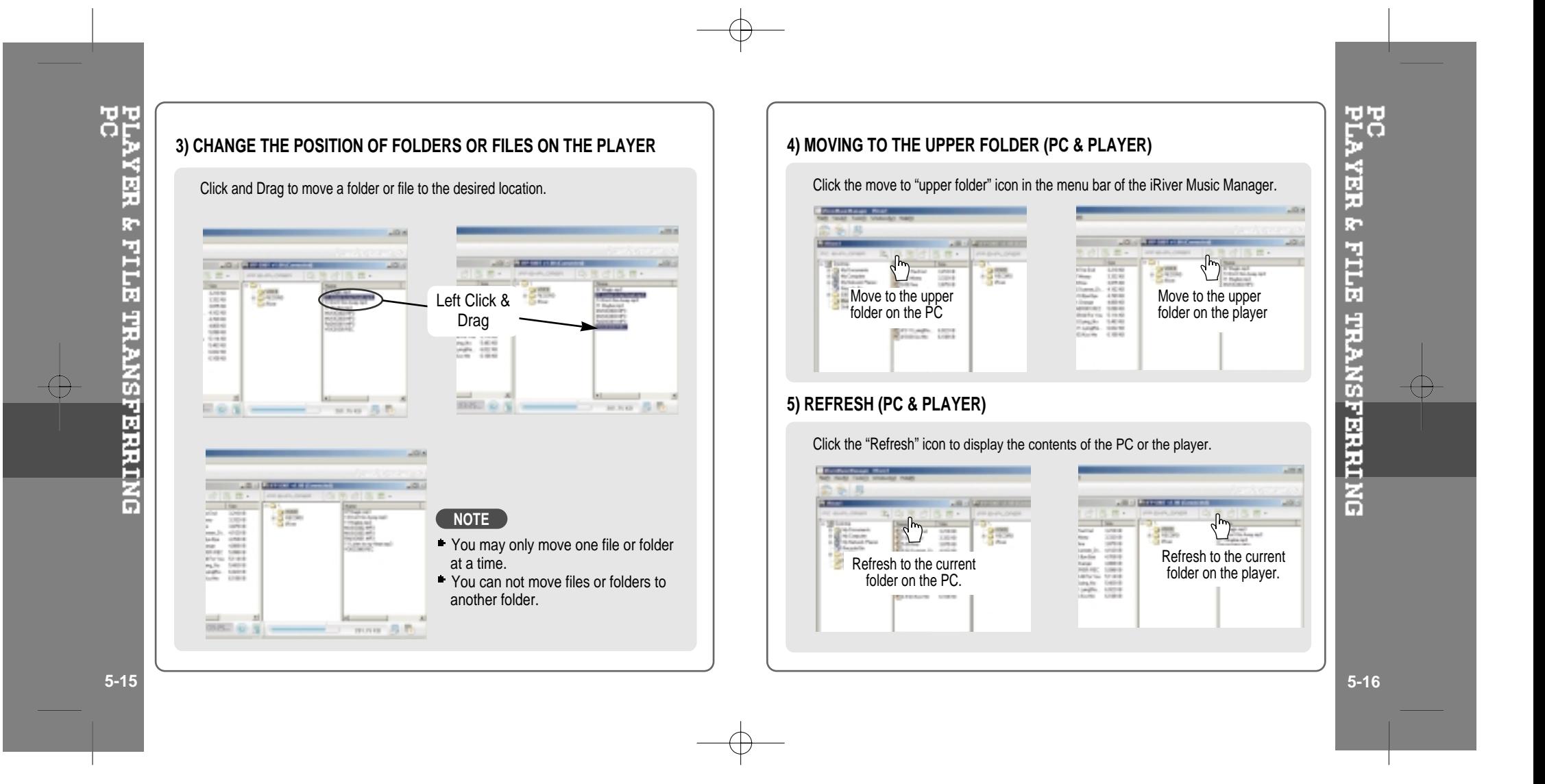

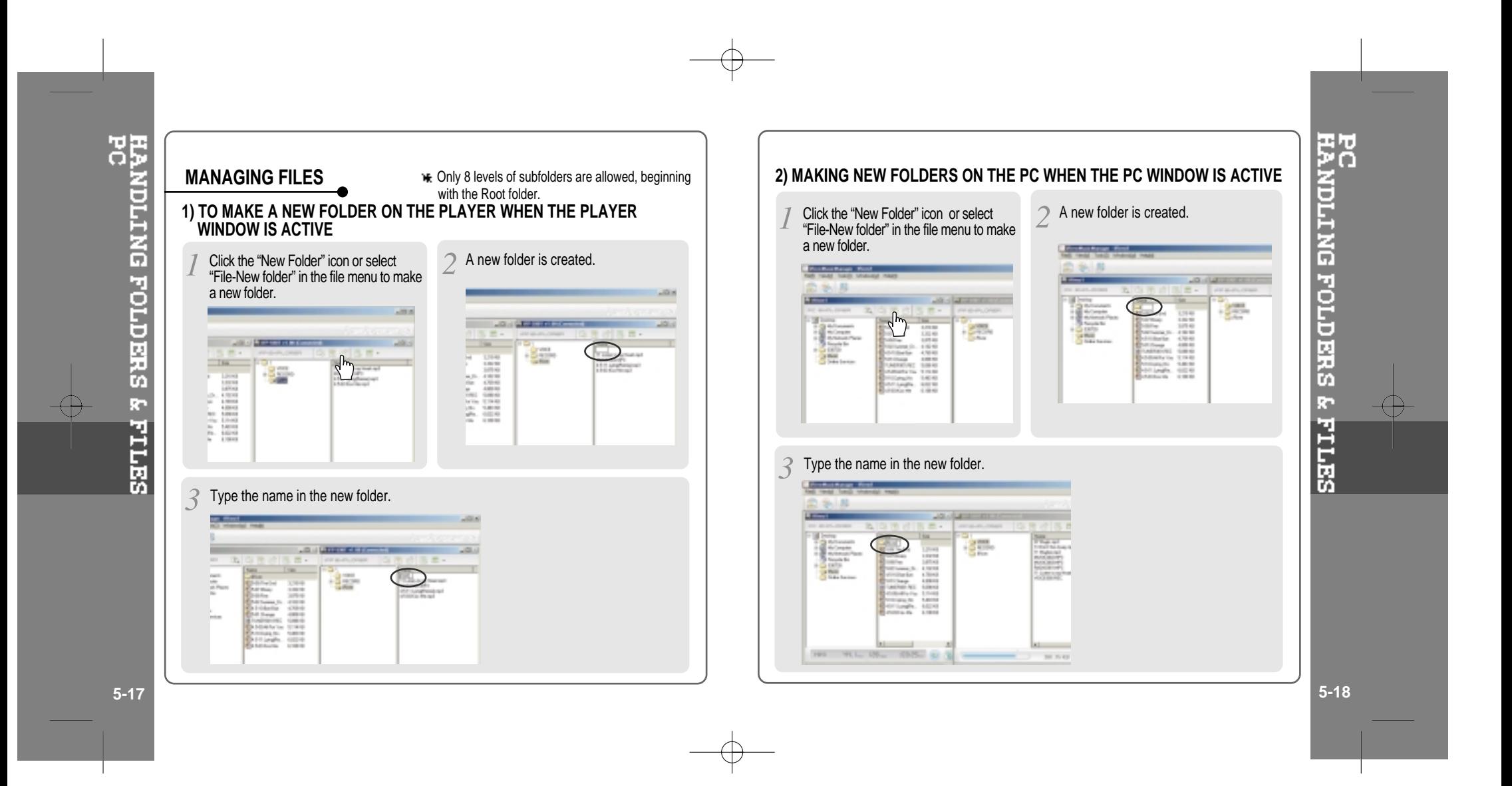

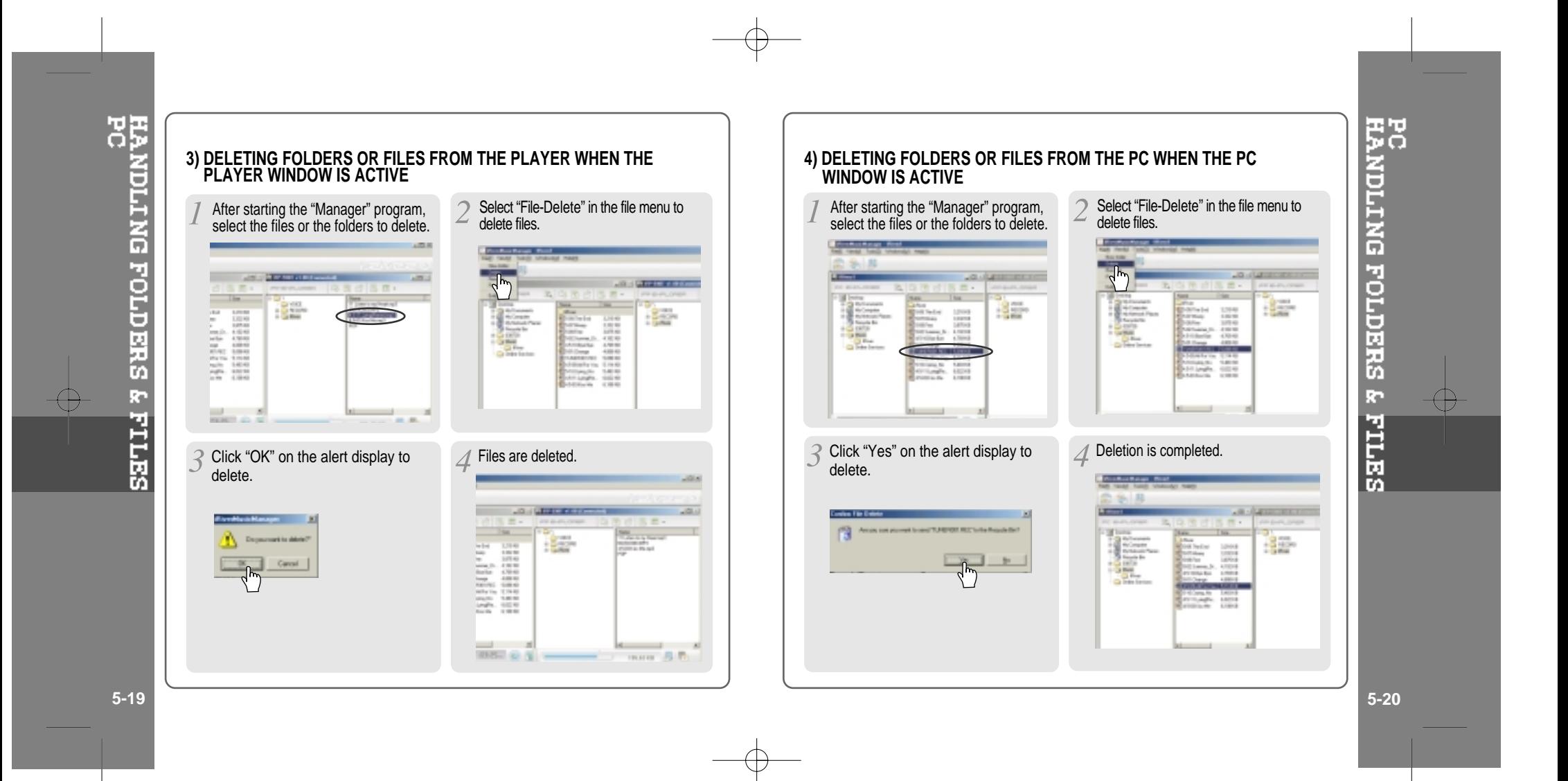

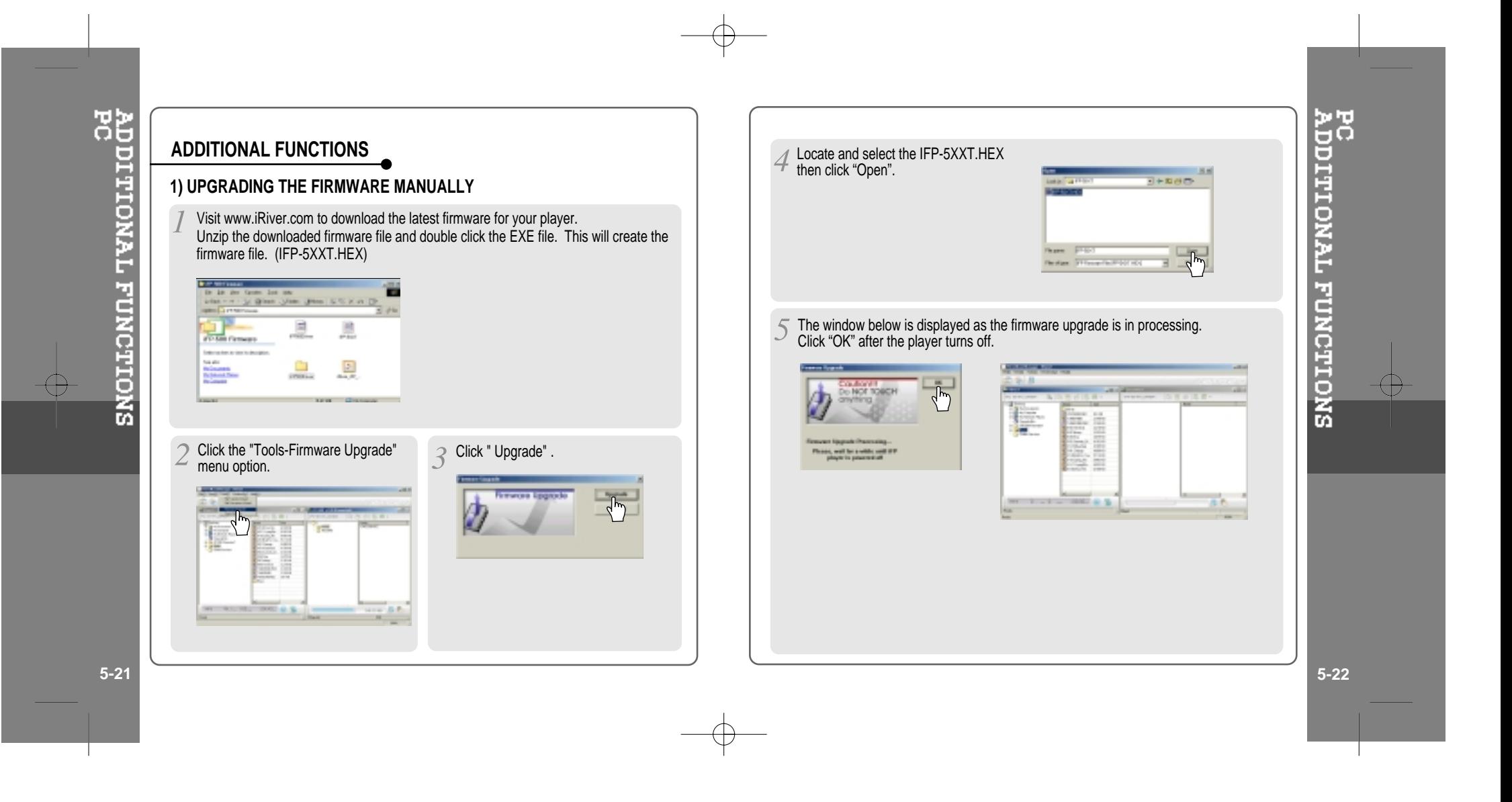

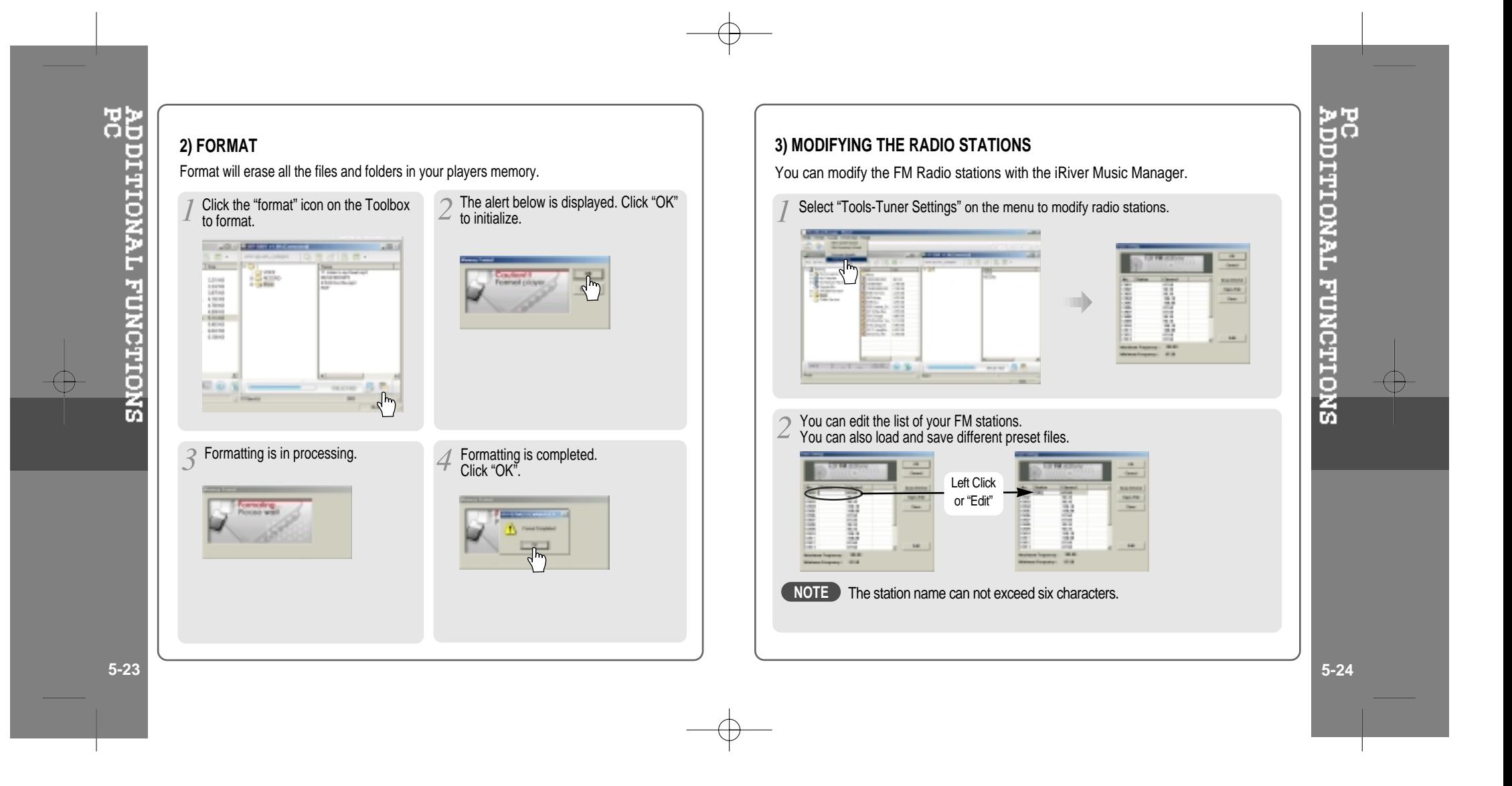

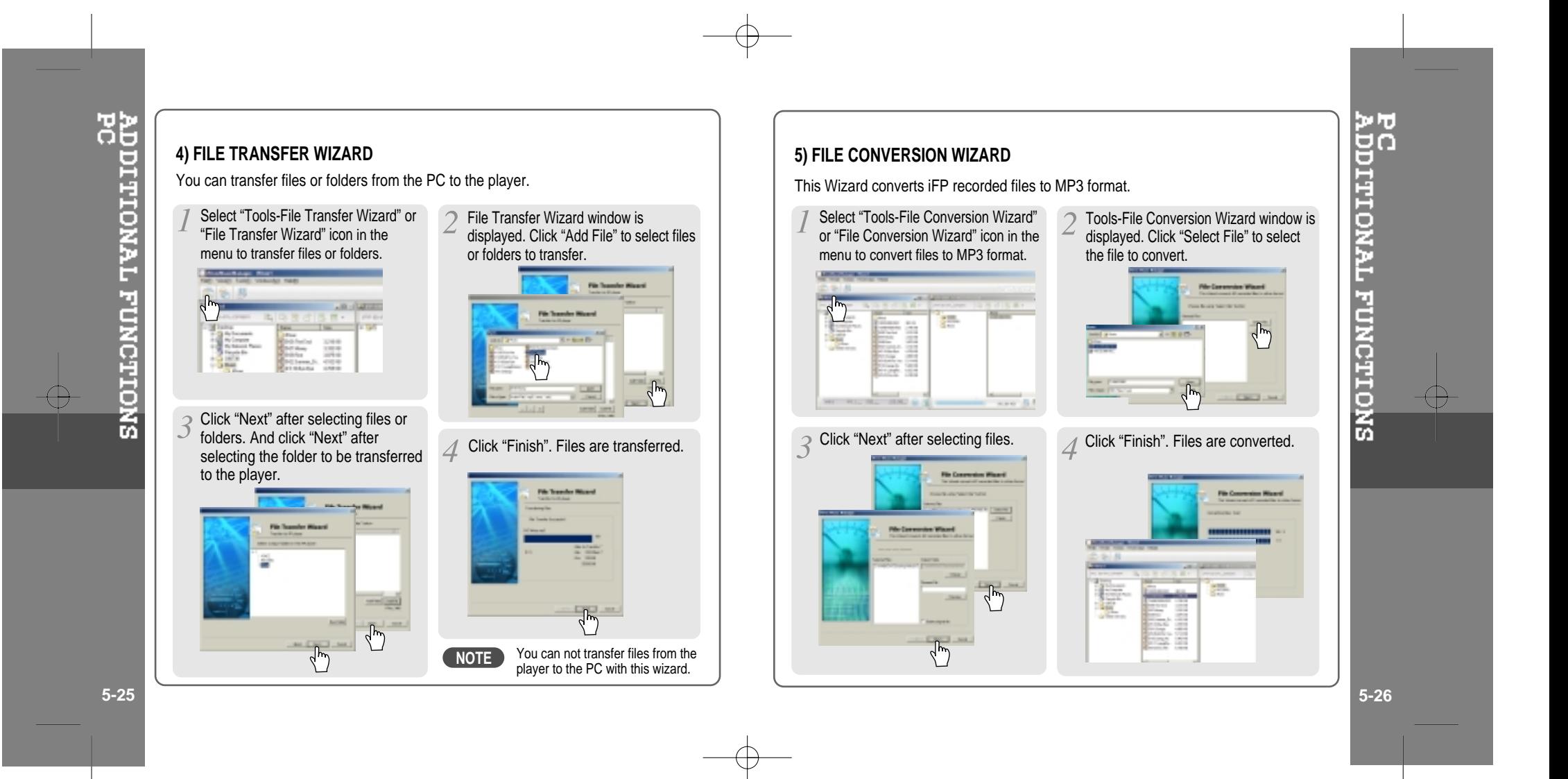

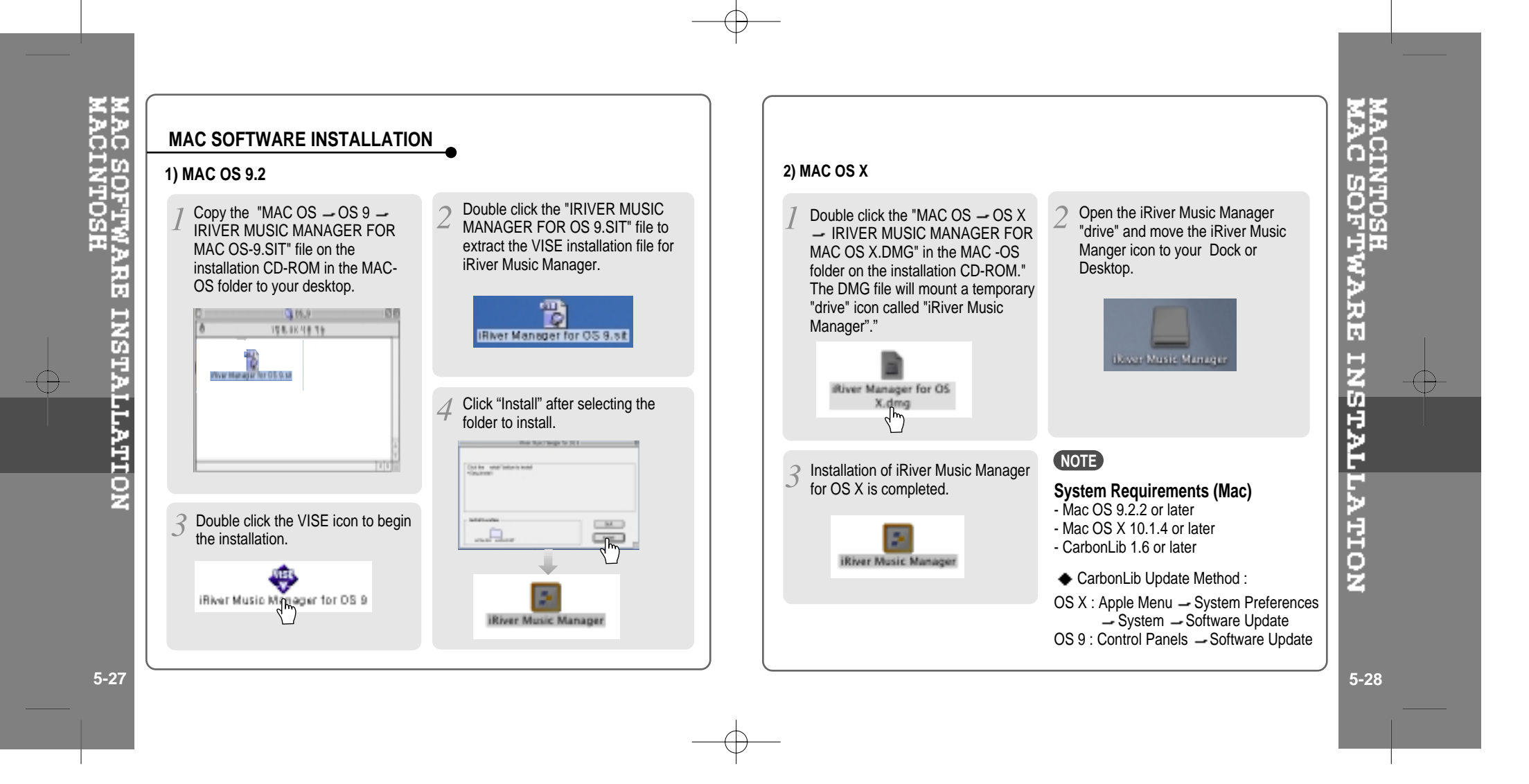

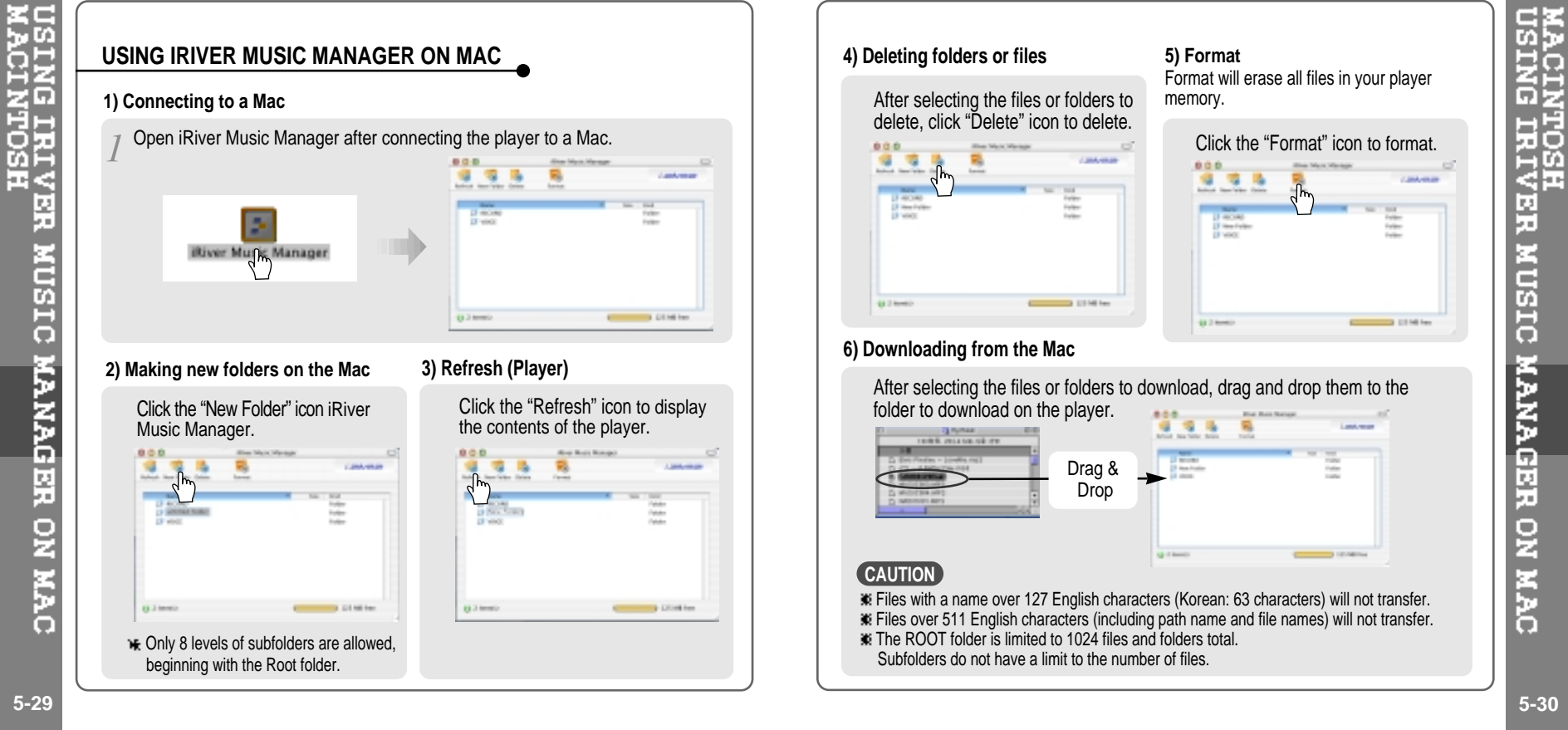

Œ

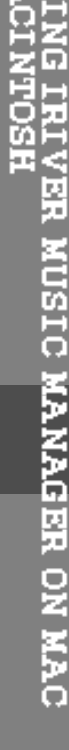

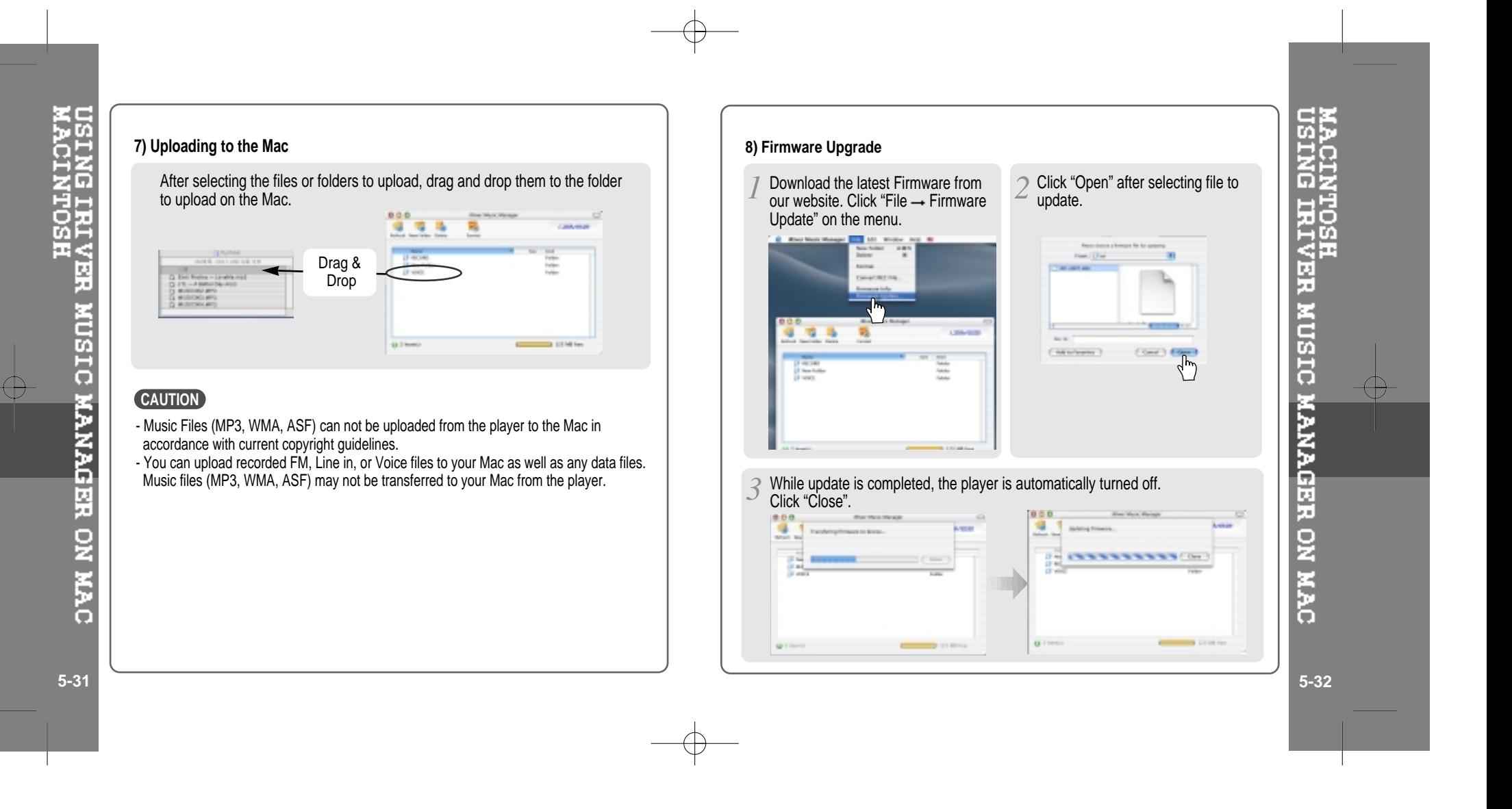

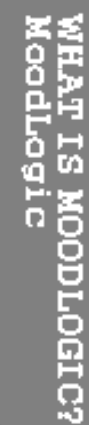

### **WHAT IS MOODLOGIC?**

- 
- With MoodLogic, you can easily search for music files on your PC and create custom mixes. easily manage music files. transfer files between the player and the PC. automatically create ID3 tags.
- 
- 
- 

This section is only an introduction to MoodLogic. Many more features are covered in the "Help" section of the software or online at www.MoodLogic.com.

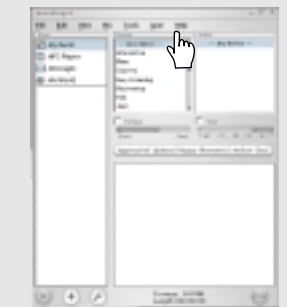

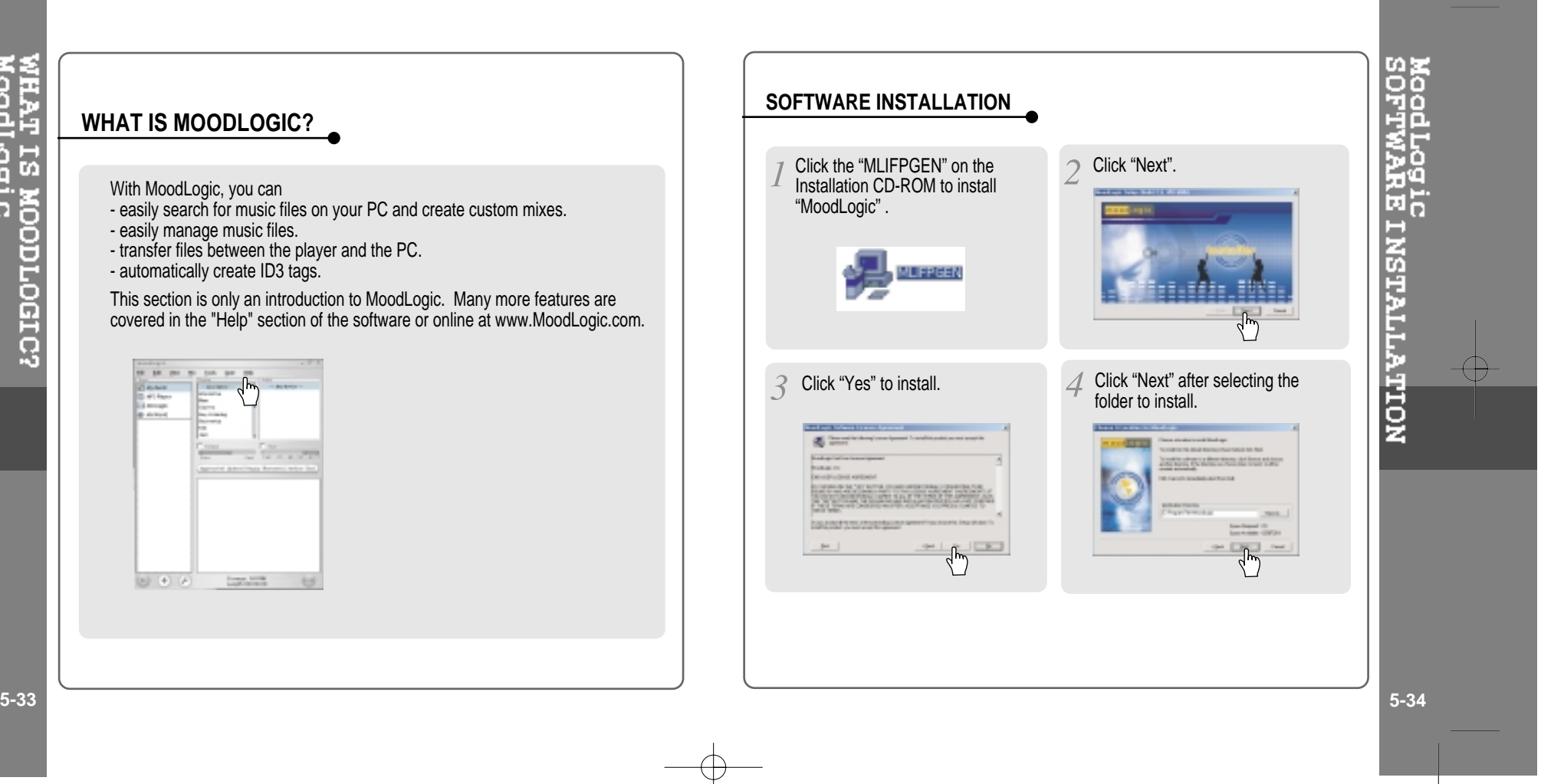

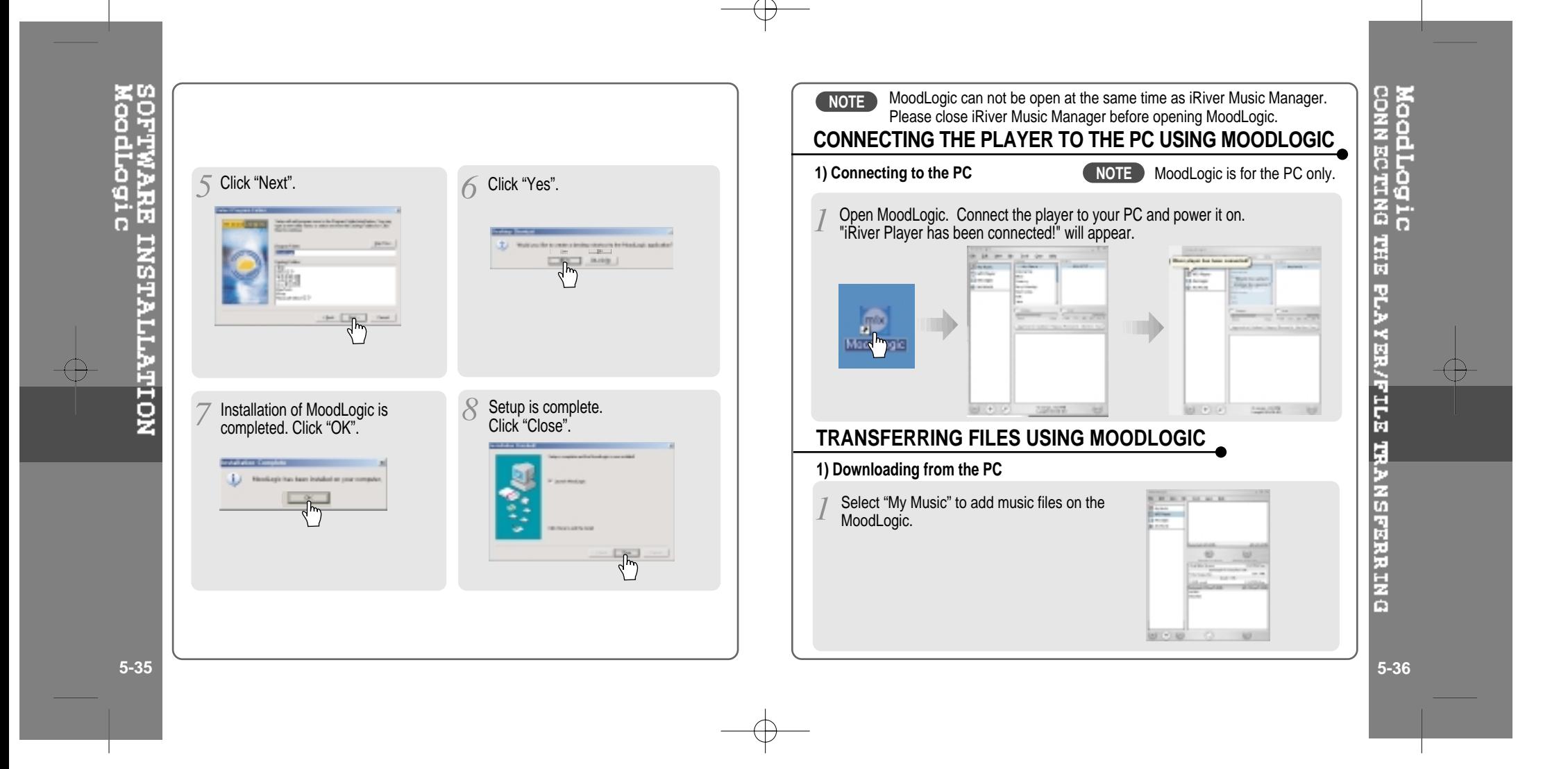

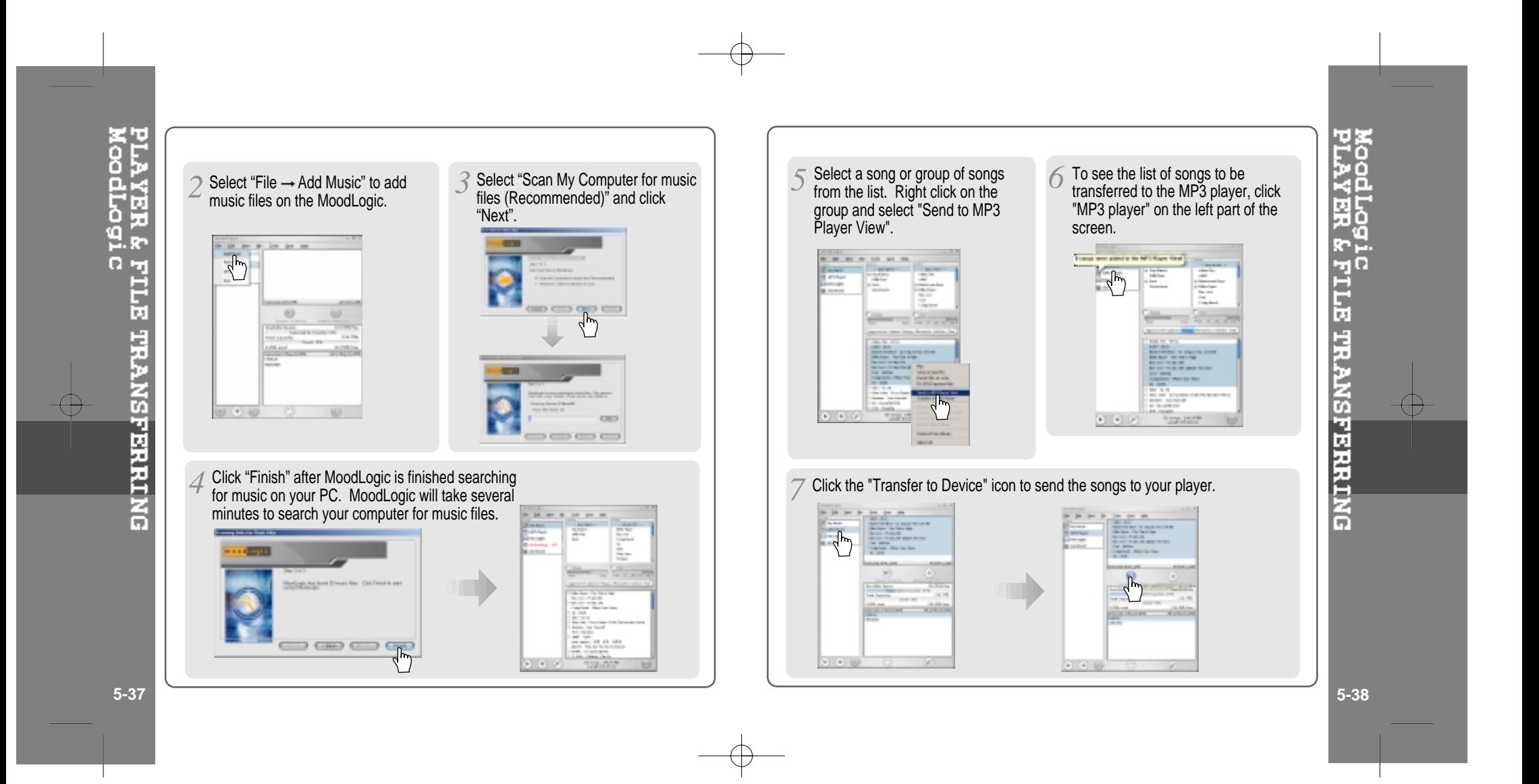

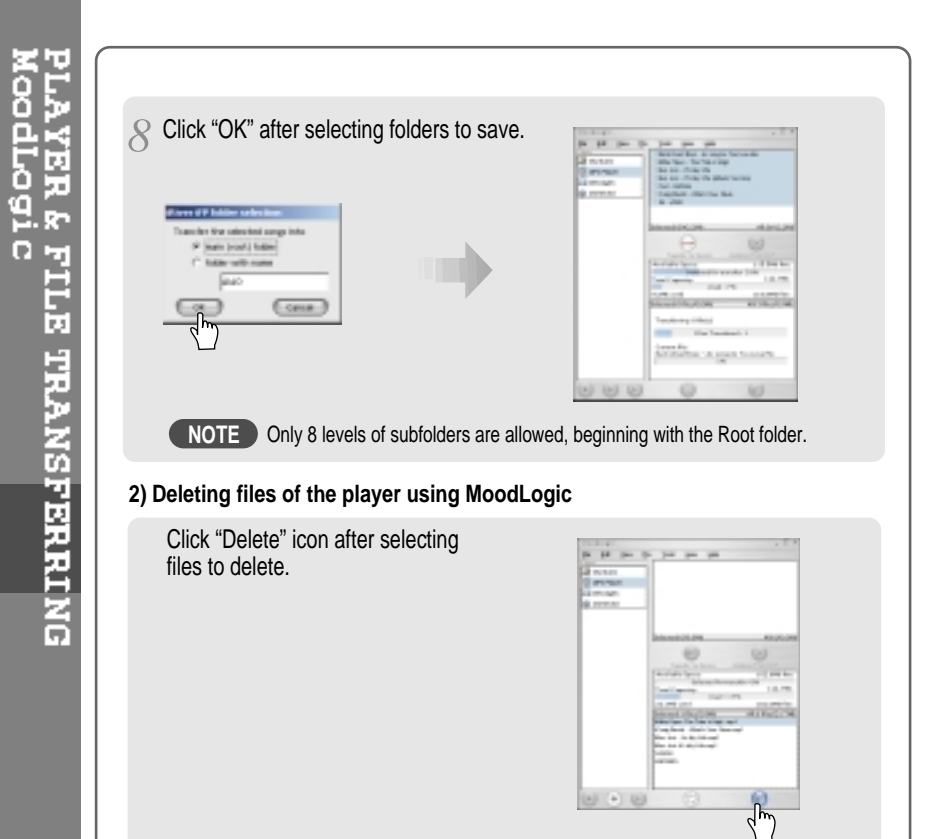

### **6. ADDITIONAL INFORMATION**

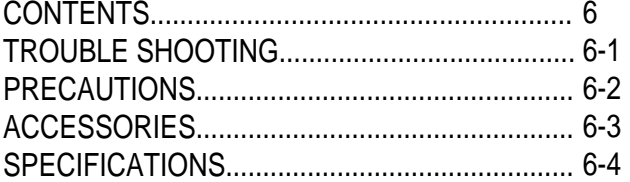

Œ

**5-39**

↔

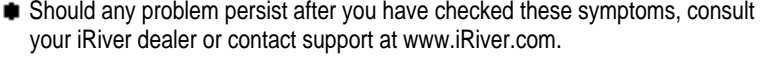

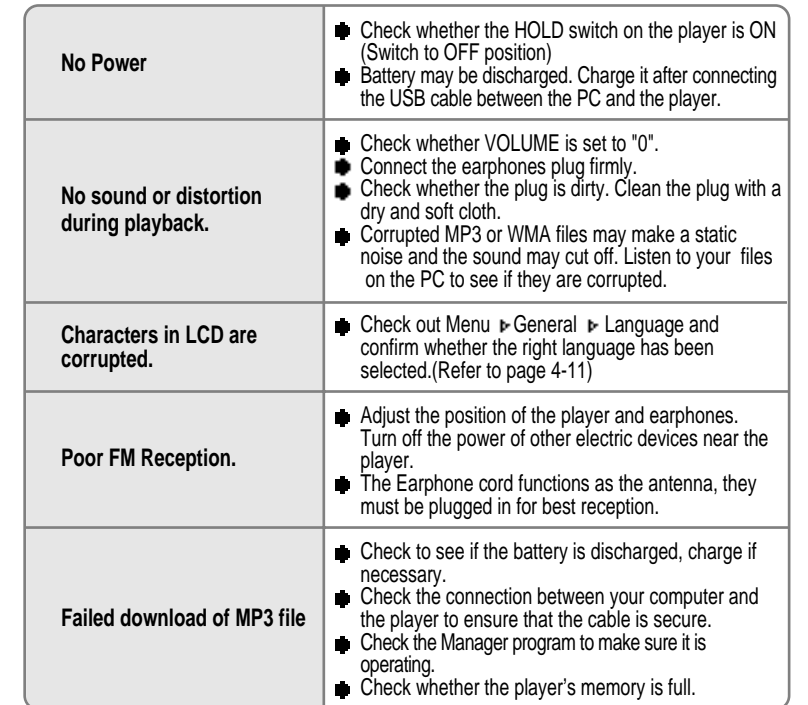

### **SAFETY**

#### **Avoid dropping or impacting the player.**

The player is designed to operate while walking or running, but dropping or excessively impacting the player may cause damage.

#### **Avoid contacting the player with water.**

Damage to the internal parts of the player may occur if the player comes into contact with water. If your player gets wet, dry the outside with <sup>a</sup> soft cloth as soon as possible.

### **ON HEADPHONES AND EARPHONES**

#### **Road Safety**

Do not use headphones/earphones while driving, cycling, or operating any motorized vehicle. It may create <sup>a</sup> traffic hazard and is illegal in some areas. It can also be potentially dangerous to play your headset at high volume while walking, especially at pedestrian crossings. You should exercise extreme caution or discontinue use in potentially hazardous situations.

#### **Preventing hearing damage**

Avoid using headphones/earphones at high volume. Hearing experts advise against continuously loud and extended play. If you experience <sup>a</sup> ringing in your ears, reduce volume or discontinue use.

#### ■ Consideration for others

Keep the volume at <sup>a</sup> moderate level. This will allow you to hear outside sound and to be considerate of the people around you.

PRECAUTIONS

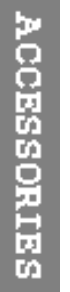

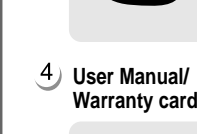

**Earphone/ Earphone cover**

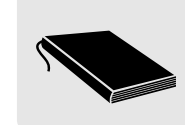

**AC Adapter**

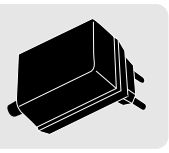

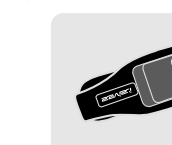

**Arm Band**

**Neck strap for carrying**

Fy<sub>1</sub>

**USB cable**

**Installation CD**

**Audio Cable (Line-In)**

(O)

**Carrying Case**

 $\circ$   $\circ$ 

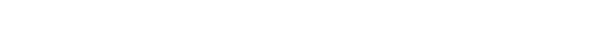

**Accessories subject to change without notice and may vary from image shown.** 

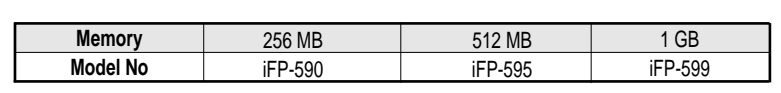

**Memory is not expandable.** 

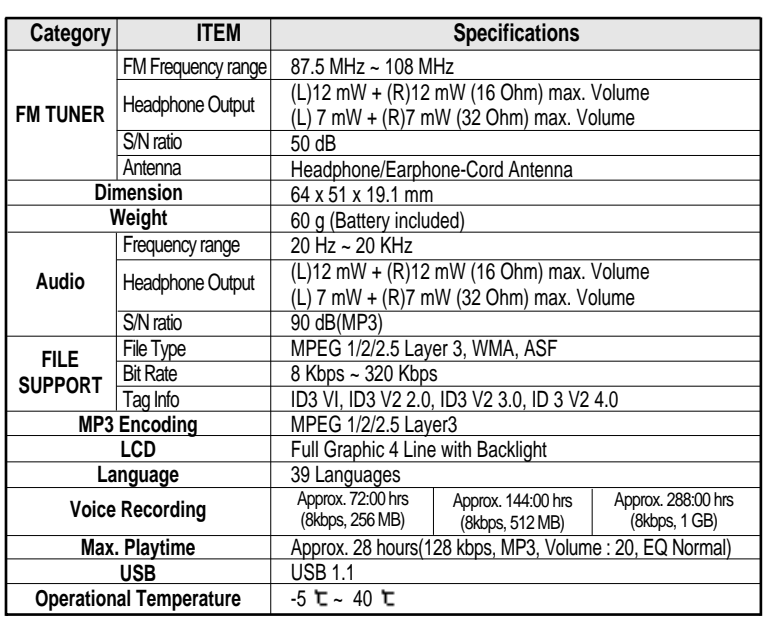

SPECIFICATIONS

. F

**6-3 6-4**

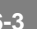

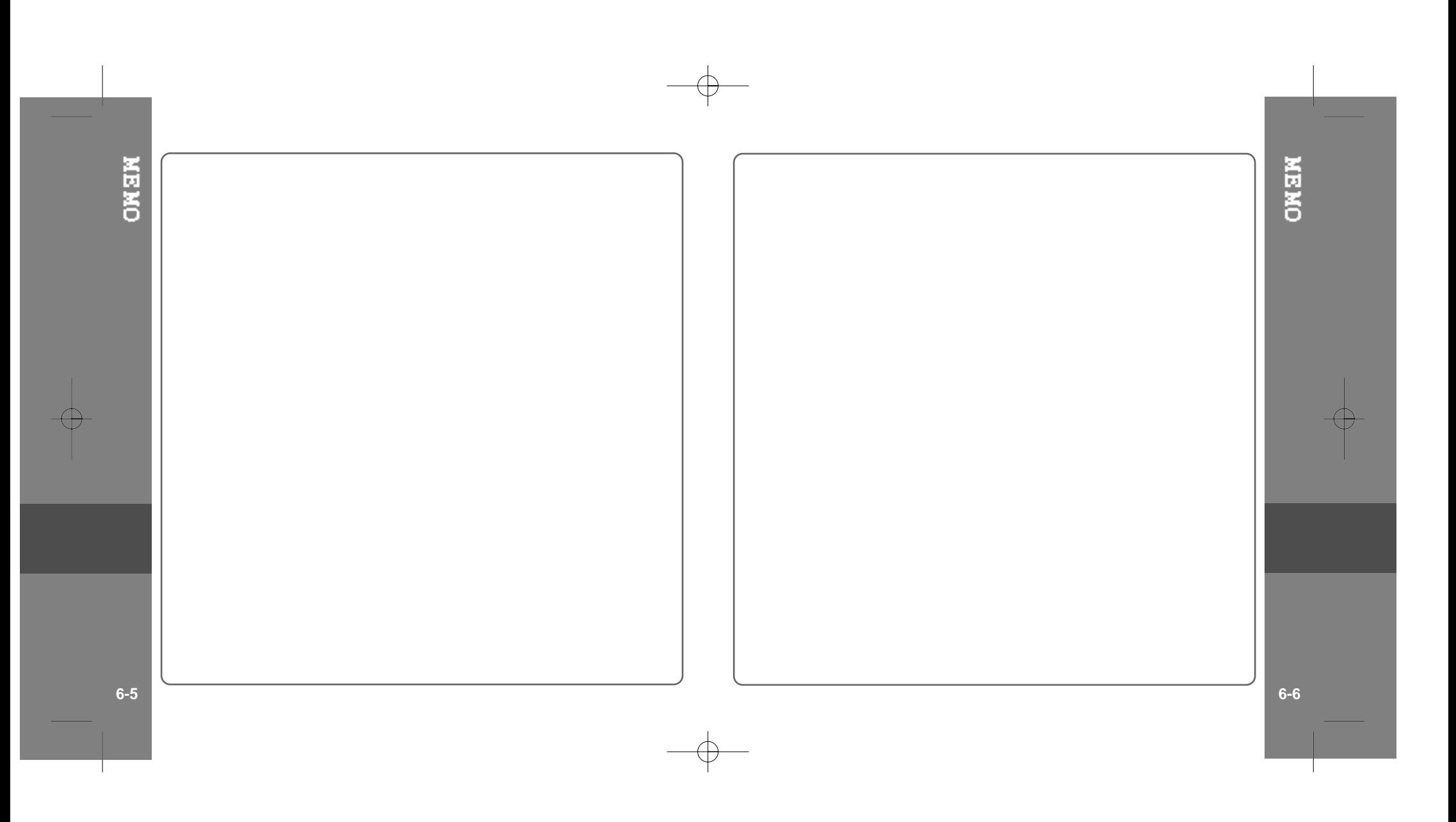

Free Manuals Download Website [http://myh66.com](http://myh66.com/) [http://usermanuals.us](http://usermanuals.us/) [http://www.somanuals.com](http://www.somanuals.com/) [http://www.4manuals.cc](http://www.4manuals.cc/) [http://www.manual-lib.com](http://www.manual-lib.com/) [http://www.404manual.com](http://www.404manual.com/) [http://www.luxmanual.com](http://www.luxmanual.com/) [http://aubethermostatmanual.com](http://aubethermostatmanual.com/) Golf course search by state [http://golfingnear.com](http://www.golfingnear.com/)

Email search by domain

[http://emailbydomain.com](http://emailbydomain.com/) Auto manuals search

[http://auto.somanuals.com](http://auto.somanuals.com/) TV manuals search

[http://tv.somanuals.com](http://tv.somanuals.com/)